# **Wiki-Benutzerhandbuch**

Dieses Dokument wurde erzeugt mit BlueSpice

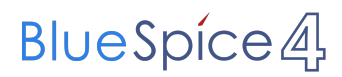

# Seiten ohne Freigabemechanismus

Mitmachen im Wiki

Erste Schritte im Wiki

Regeln im Umgang miteinander

- Datenschutz ist wichtig
- Tipps für einen guten Artikel
- Die Hilfe im Überblick
- Navigation im Wiki
- Visueller Editor und Quellcode
- Responsive Design
- Seiten erstellen und bearbeiten
- Seitenlayout
- Texte formatieren
- Links einfügen
- Bilder und Dateien einfügen
- Kategorien zuordnen
- Unterseiten im Wiki
- Vorlagen nutzen

# Inhaltsverzeichnis

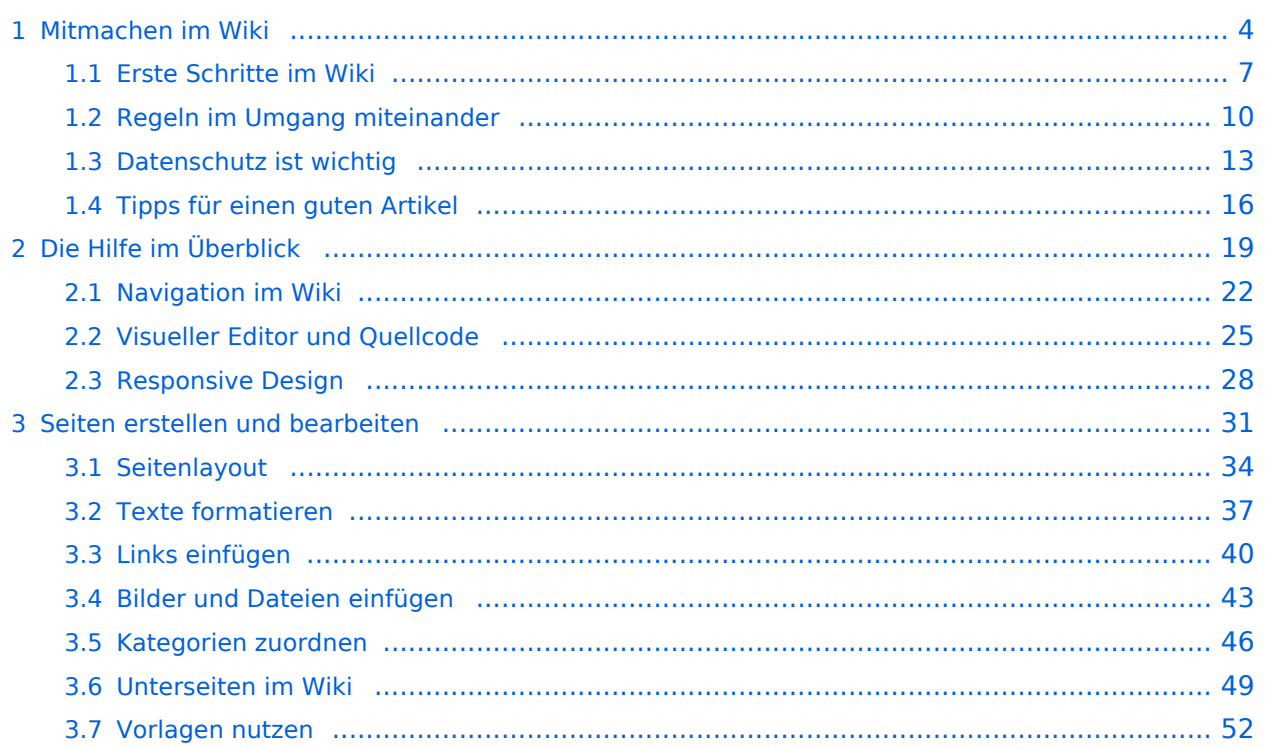

# <span id="page-3-0"></span>**1 Mitmachen im Wiki**

[Versionsgeschichte interaktiv durchsuchen](https://wiki.oevsv.at) [VisuellWikitext](https://wiki.oevsv.at)

### **[Version vom 8. März 2021, 18:29 Uhr](#page-21-0) ( [Quelltext anzeigen\)](#page-21-0)**

[OE1VCC](https://wiki.oevsv.at/wiki/Benutzerin:OE1VCC) ([Diskussion](https://wiki.oevsv.at/w/index.php?title=Benutzerin_Diskussion:OE1VCC&action=view) | [Beiträge\)](https://wiki.oevsv.at/wiki/Spezial:Beitr%C3%A4ge/OE1VCC) [Markierung](https://wiki.oevsv.at/wiki/Spezial:Markierungen): 2017-Quelltext-Bearbeitung [← Zum vorherigen Versionsunterschied](#page-21-0) Zeile 8: Zeile 8:

|1-Topmenü||Hier findest Du eine einfache Navigation zu wichtigen Bereichen. |- |-

− |2 Kopfleiste||<del>Inhaltszelle</del>

### |- |-

|3-Navigationsbereich||Neben dem Logo findet sich die allgemeine Suche für dieses Wiki. Die

− Funktionen zum Ändern der Seite und Anlegen einer neuen Seite sind zu sehen und daneben der Bereich zum Benutzerprofil.

|-<br>|-

|4-Inhaltsbereich||Hier geht es natürlich um das Wichtigste im Wiki - die Inhalte. Hier können sie auch erstellt und geändert werden.

#### Zeile 24: Zeile 24:

Im Topmenü siehst Du rechts ein kleines Pfeilchen nach oben. Damit blendest Du das Topmenü einfach aus.}}

===Navigationsbereich=== ===Navigationsbereich===

### **[Version vom 9. März 2021, 14:49 Uhr](#page-21-0) ( [Quelltext anzeigen](#page-21-0))**

[OE1VCC](https://wiki.oevsv.at/wiki/Benutzerin:OE1VCC) [\(Diskussion](https://wiki.oevsv.at/w/index.php?title=Benutzerin_Diskussion:OE1VCC&action=view) | [Beiträge\)](https://wiki.oevsv.at/wiki/Spezial:Beitr%C3%A4ge/OE1VCC) [Markierung](https://wiki.oevsv.at/wiki/Spezial:Markierungen): 2017-Quelltext-Bearbeitung [Zum nächsten Versionsunterschied →](#page-21-0)

|1-Topmenü||Hier findest Du eine einfache Navigation zu wichtigen Bereichen.

|2 Kopfleiste||Neben dem Logo findet sich die allgemeine Suche für dieses Wiki. Die Funktionen zum Ändern der Seite und

Anlegen einer neuen Seite sind zu sehen und daneben der Bereich zum Benutzerprofil.

|3-Userbereich||Information um Benutzer

+ mit Absprung zum Profil und verschiedenen persönlichen Einstellungen.

|4-Inhaltsbereich||Hier geht es natürlich um das Wichtigste im Wiki - die Inhalte. Hier können sie auch erstellt und geändert werden.

Im Topmenü siehst Du rechts ein kleines Pfeilchen nach oben. Damit blendest Du das Topmenü einfach aus.}}

png|rahmenlos]]

Im Navigationsbereich gibt es 4 Teilbereiche

+ und den Schalter zum Ein- und Ausblenden der Navigation.

[[Datei:Hilfebereich-Navigation.png|rahmenlos]] [[Datei:Hilfebereich-Navigation.

{| class="wikitable" {| class="wikitable"

 $+$ 

!Bereich !Bereich !Beschreibung !Beschreibung

 $\pm$ 

## Aufbau der Navigation

Das Wiki ist in verschiedene Funktionsbereiche aufgeteilt. Hier im Überblick:

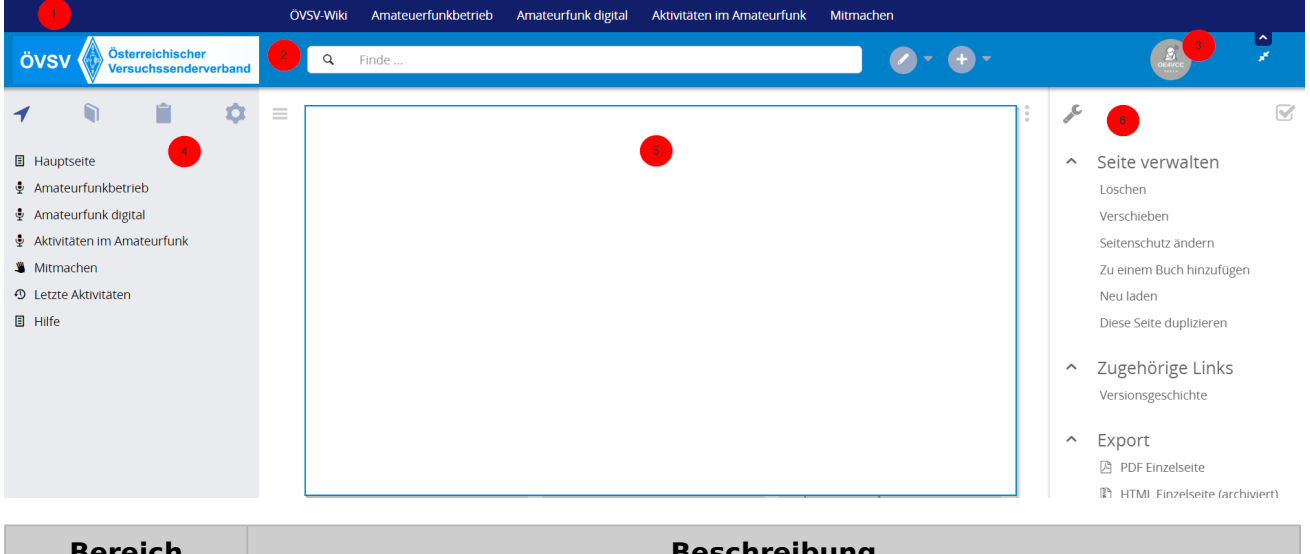

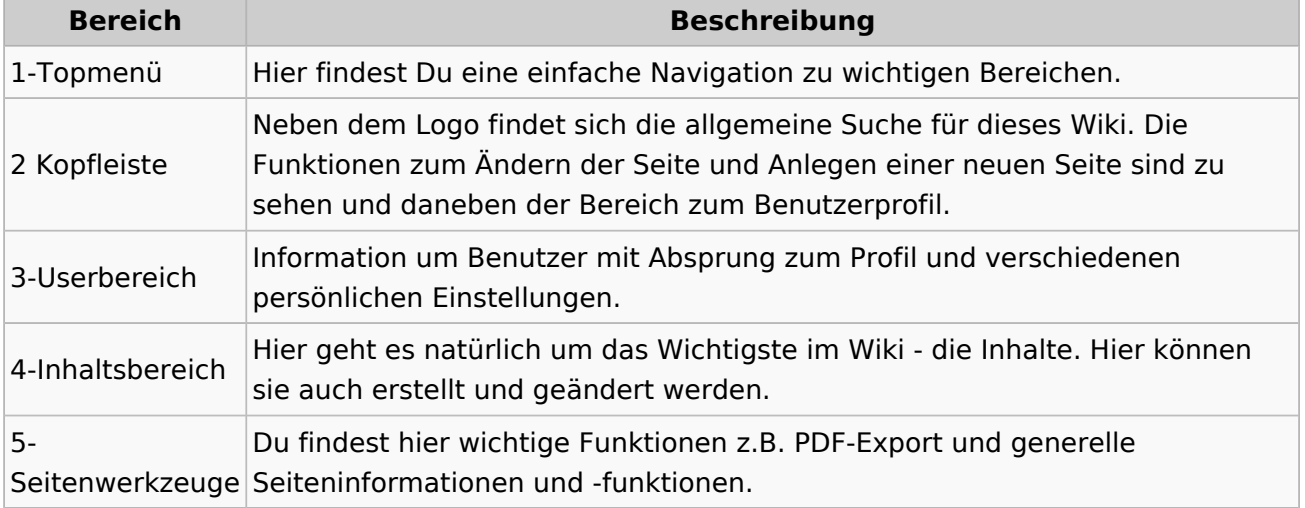

**Tipp:** Durch Klick auf das Logo kommt man immer direkt zur Hauptseite.

In der Kopfleiste findest Du auch einen Vollbild-Schalter (zwei aufeinanderzeigende Pfeile). Damit kannst Du den Lesebereich größer gestalten, denn er blendet den Navigationsbereich und die Seitenwerkzeuge aus.

Im Topmenü siehst Du rechts ein kleines Pfeilchen nach oben. Damit blendest Du das Topmenü einfach aus.

## **Navigationsbereich**

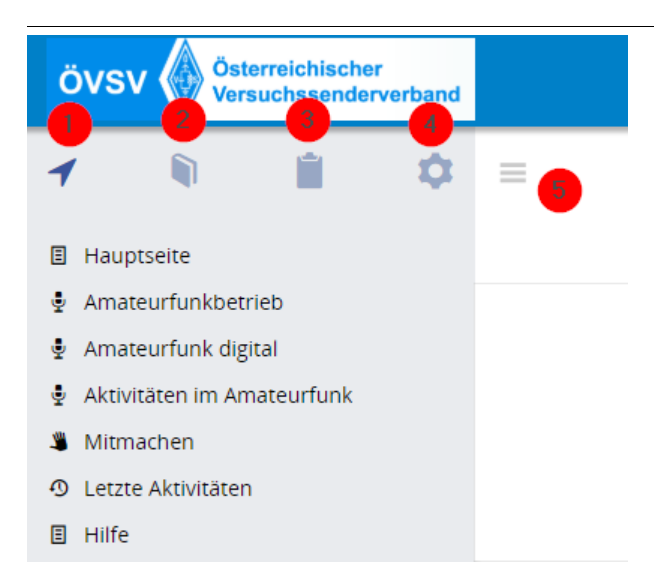

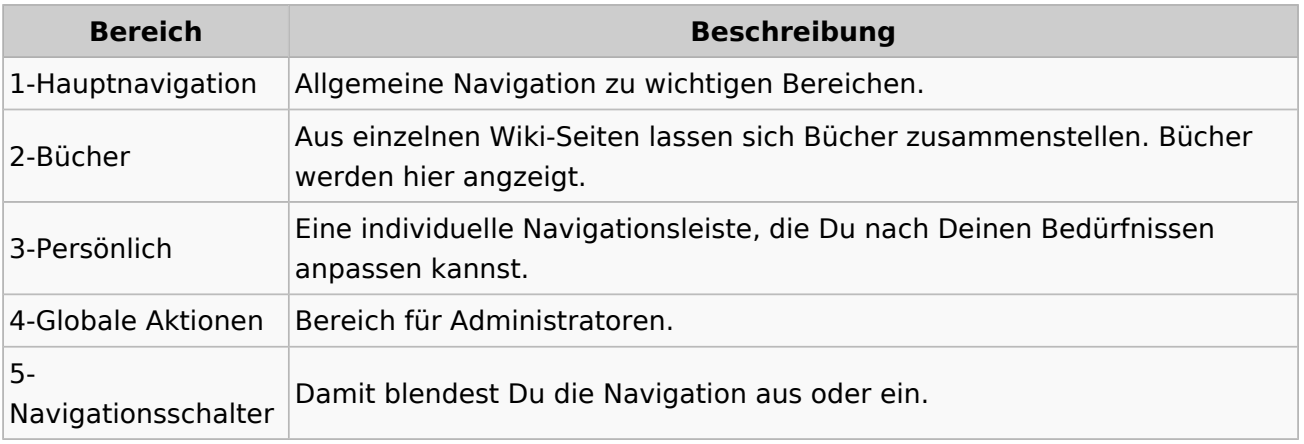

# <span id="page-6-0"></span>**1.1 Erste Schritte im Wiki**

[Versionsgeschichte interaktiv durchsuchen](https://wiki.oevsv.at) [VisuellWikitext](https://wiki.oevsv.at)

### **[Version vom 8. März 2021, 18:29 Uhr](#page-21-0) ( [Quelltext anzeigen\)](#page-21-0)**

[OE1VCC](https://wiki.oevsv.at/wiki/Benutzerin:OE1VCC) ([Diskussion](https://wiki.oevsv.at/w/index.php?title=Benutzerin_Diskussion:OE1VCC&action=view) | [Beiträge\)](https://wiki.oevsv.at/wiki/Spezial:Beitr%C3%A4ge/OE1VCC) [Markierung](https://wiki.oevsv.at/wiki/Spezial:Markierungen): 2017-Quelltext-Bearbeitung [← Zum vorherigen Versionsunterschied](#page-21-0) Zeile 8: Zeile 8:

|1-Topmenü||Hier findest Du eine einfache Navigation zu wichtigen Bereichen. |- |-

− |2 Kopfleiste||<del>Inhaltszelle</del>

#### |- |-

|3-Navigationsbereich||Neben dem Logo findet sich die allgemeine Suche für dieses Wiki. Die

− Funktionen zum Ändern der Seite und Anlegen einer neuen Seite sind zu sehen und daneben der Bereich zum Benutzerprofil.

|-<br>|-

|4-Inhaltsbereich||Hier geht es natürlich um das Wichtigste im Wiki - die Inhalte. Hier können sie auch erstellt und geändert werden.

#### Zeile 24: Zeile 24:

Im Topmenü siehst Du rechts ein kleines Pfeilchen nach oben. Damit blendest Du das Topmenü einfach aus.}}

===Navigationsbereich=== ===Navigationsbereich===

### **[Version vom 9. März 2021, 14:49 Uhr](#page-21-0) ( [Quelltext anzeigen](#page-21-0))**

[OE1VCC](https://wiki.oevsv.at/wiki/Benutzerin:OE1VCC) [\(Diskussion](https://wiki.oevsv.at/w/index.php?title=Benutzerin_Diskussion:OE1VCC&action=view) | [Beiträge\)](https://wiki.oevsv.at/wiki/Spezial:Beitr%C3%A4ge/OE1VCC) [Markierung](https://wiki.oevsv.at/wiki/Spezial:Markierungen): 2017-Quelltext-Bearbeitung [Zum nächsten Versionsunterschied →](#page-21-0)

|1-Topmenü||Hier findest Du eine einfache Navigation zu wichtigen Bereichen.

|2 Kopfleiste||Neben dem Logo findet sich die allgemeine Suche für dieses Wiki. Die Funktionen zum Ändern der Seite und

Anlegen einer neuen Seite sind zu sehen und daneben der Bereich zum Benutzerprofil.

|3-Userbereich||Information um Benutzer

+ mit Absprung zum Profil und verschiedenen persönlichen Einstellungen.

|4-Inhaltsbereich||Hier geht es natürlich um das Wichtigste im Wiki - die Inhalte. Hier können sie auch erstellt und geändert werden.

 $\pm$ 

Im Topmenü siehst Du rechts ein kleines Pfeilchen nach oben. Damit blendest Du das Topmenü einfach aus.}}

png|rahmenlos]]

Im Navigationsbereich gibt es 4 Teilbereiche

+ und den Schalter zum Ein- und Ausblenden der Navigation.

[[Datei:Hilfebereich-Navigation.png|rahmenlos]] [[Datei:Hilfebereich-Navigation.

{| class="wikitable" {| class="wikitable"

 $+$ 

!Bereich !Bereich

# Aufbau der Navigation

Das Wiki ist in verschiedene Funktionsbereiche aufgeteilt. Hier im Überblick:

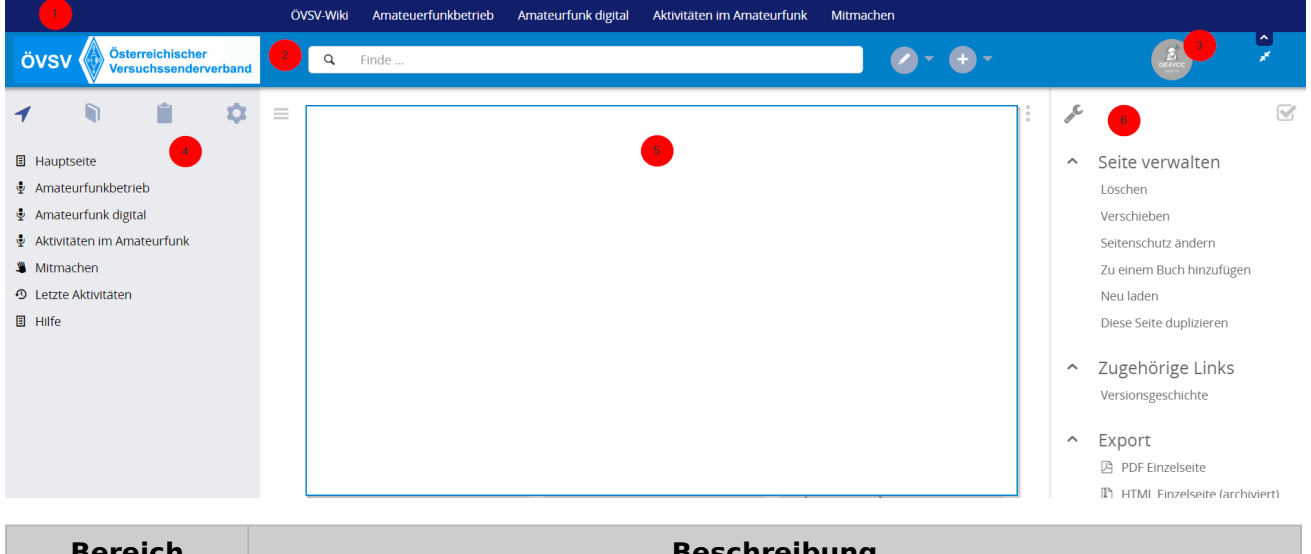

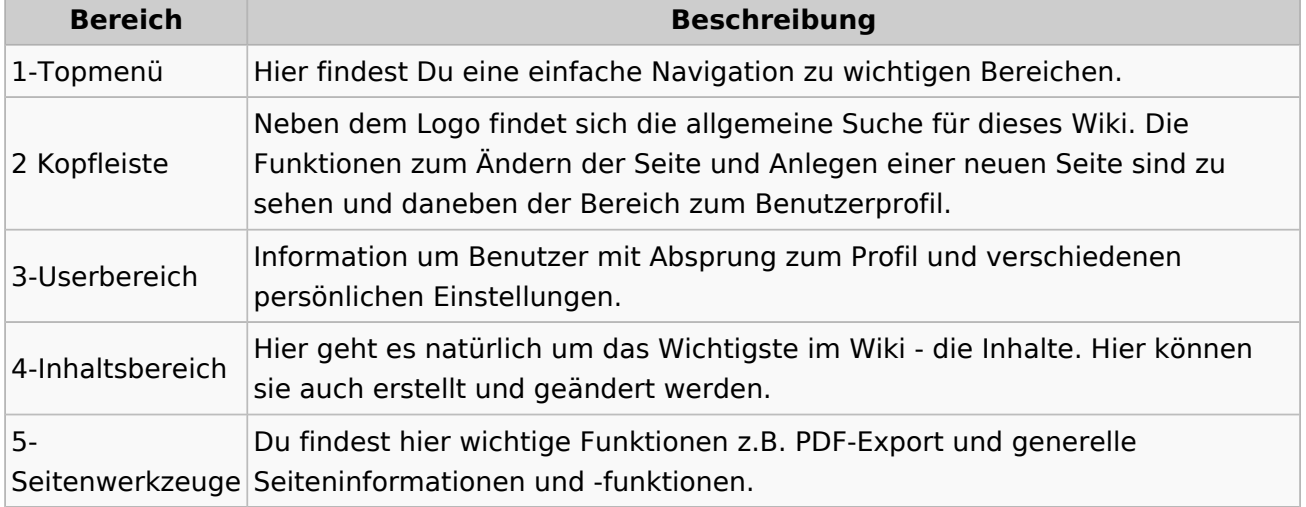

**Tipp:** Durch Klick auf das Logo kommt man immer direkt zur Hauptseite.

In der Kopfleiste findest Du auch einen Vollbild-Schalter (zwei aufeinanderzeigende Pfeile). Damit kannst Du den Lesebereich größer gestalten, denn er blendet den Navigationsbereich und die Seitenwerkzeuge aus.

Im Topmenü siehst Du rechts ein kleines Pfeilchen nach oben. Damit blendest Du das Topmenü einfach aus.

## **Navigationsbereich**

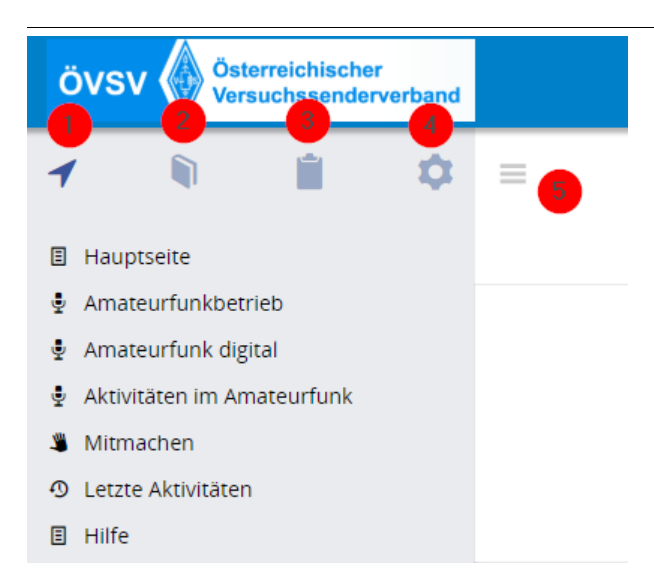

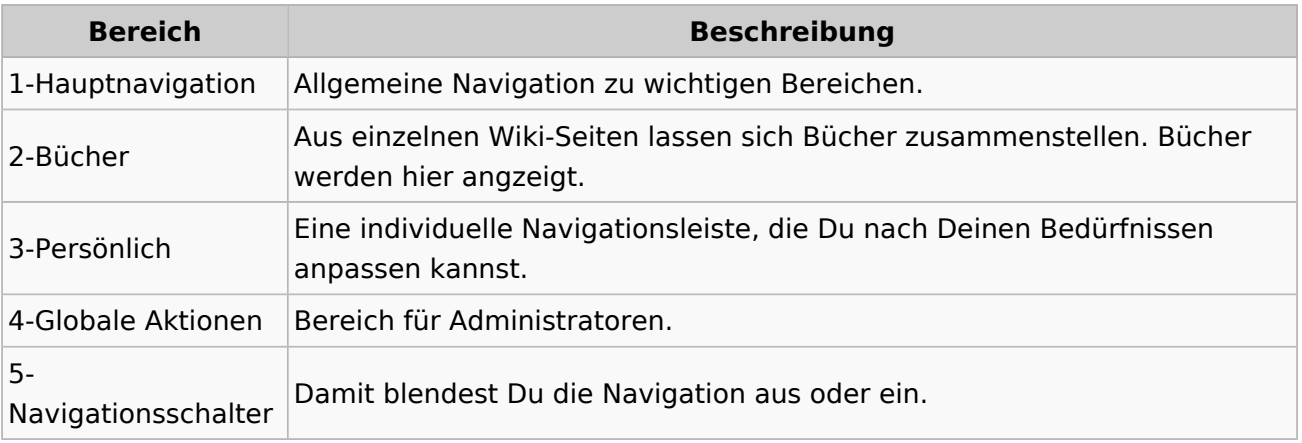

# <span id="page-9-0"></span>**1.2 Regeln im Umgang miteinander**

[Versionsgeschichte interaktiv durchsuchen](https://wiki.oevsv.at) [VisuellWikitext](https://wiki.oevsv.at)

#### **[Version vom 8. März 2021, 18:29 Uhr](#page-21-0) ( [Quelltext anzeigen\)](#page-21-0)**

[OE1VCC](https://wiki.oevsv.at/wiki/Benutzerin:OE1VCC) ([Diskussion](https://wiki.oevsv.at/w/index.php?title=Benutzerin_Diskussion:OE1VCC&action=view) | [Beiträge\)](https://wiki.oevsv.at/wiki/Spezial:Beitr%C3%A4ge/OE1VCC) [Markierung](https://wiki.oevsv.at/wiki/Spezial:Markierungen): 2017-Quelltext-Bearbeitung [← Zum vorherigen Versionsunterschied](#page-21-0) Zeile 8: Zeile 8:

|1-Topmenü||Hier findest Du eine einfache Navigation zu wichtigen Bereichen. |- |-

− |2 Kopfleiste||<del>Inhaltszelle</del>

#### |- |-

|3-Navigationsbereich||Neben dem Logo findet sich die allgemeine Suche für dieses Wiki. Die

− Funktionen zum Ändern der Seite und Anlegen einer neuen Seite sind zu sehen und daneben der Bereich zum Benutzerprofil.

|-<br>|-

|4-Inhaltsbereich||Hier geht es natürlich um das Wichtigste im Wiki - die Inhalte. Hier können sie auch erstellt und geändert werden.

#### Zeile 24: Zeile 24:

Im Topmenü siehst Du rechts ein kleines Pfeilchen nach oben. Damit blendest Du das Topmenü einfach aus.}}

===Navigationsbereich=== ===Navigationsbereich===

### **[Version vom 9. März 2021, 14:49 Uhr](#page-21-0) ( [Quelltext anzeigen](#page-21-0))**

[OE1VCC](https://wiki.oevsv.at/wiki/Benutzerin:OE1VCC) [\(Diskussion](https://wiki.oevsv.at/w/index.php?title=Benutzerin_Diskussion:OE1VCC&action=view) | [Beiträge\)](https://wiki.oevsv.at/wiki/Spezial:Beitr%C3%A4ge/OE1VCC) [Markierung](https://wiki.oevsv.at/wiki/Spezial:Markierungen): 2017-Quelltext-Bearbeitung [Zum nächsten Versionsunterschied →](#page-21-0)

|1-Topmenü||Hier findest Du eine einfache Navigation zu wichtigen Bereichen.

|2 Kopfleiste||Neben dem Logo findet sich die allgemeine Suche für dieses Wiki. Die

Funktionen zum Ändern der Seite und Anlegen einer neuen Seite sind zu sehen und daneben der Bereich zum Benutzerprofil.

|3-Userbereich||Information um Benutzer

+ mit Absprung zum Profil und verschiedenen persönlichen Einstellungen.

|4-Inhaltsbereich||Hier geht es natürlich um das Wichtigste im Wiki - die Inhalte. Hier können sie auch erstellt und geändert werden.

 $\pm$ 

Im Topmenü siehst Du rechts ein kleines Pfeilchen nach oben. Damit blendest Du das Topmenü einfach aus.}}

png|rahmenlos]]

Im Navigationsbereich gibt es 4 Teilbereiche

+ und den Schalter zum Ein- und Ausblenden der Navigation.

[[Datei:Hilfebereich-Navigation.png|rahmenlos]] [[Datei:Hilfebereich-Navigation.

{| class="wikitable" {| class="wikitable"

 $+$ 

!Bereich !Bereich

# Aufbau der Navigation

Das Wiki ist in verschiedene Funktionsbereiche aufgeteilt. Hier im Überblick:

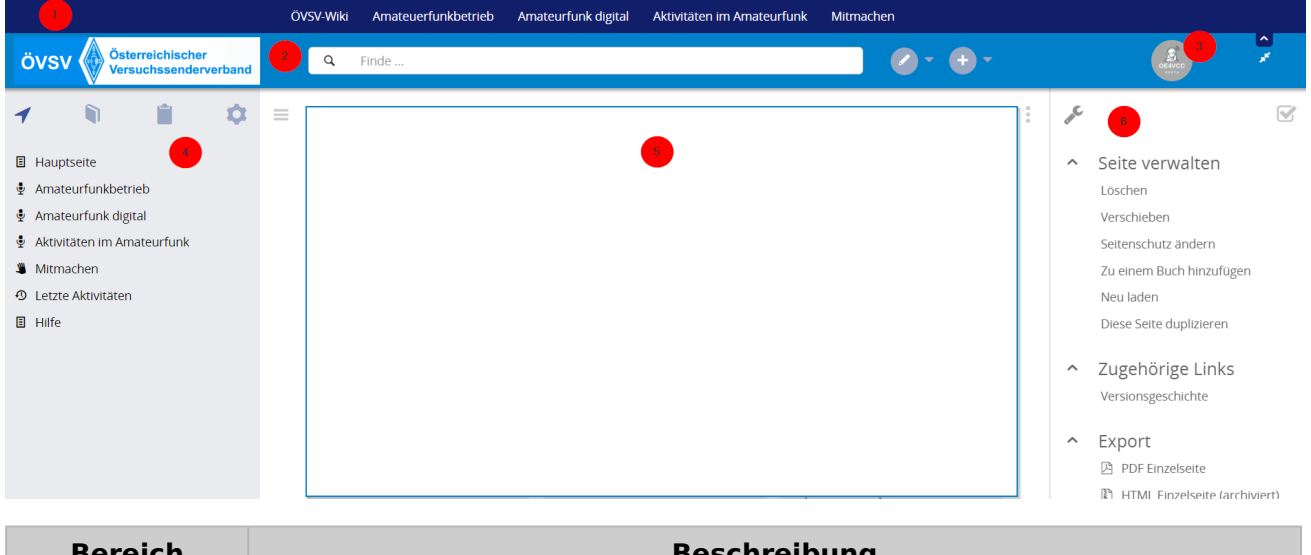

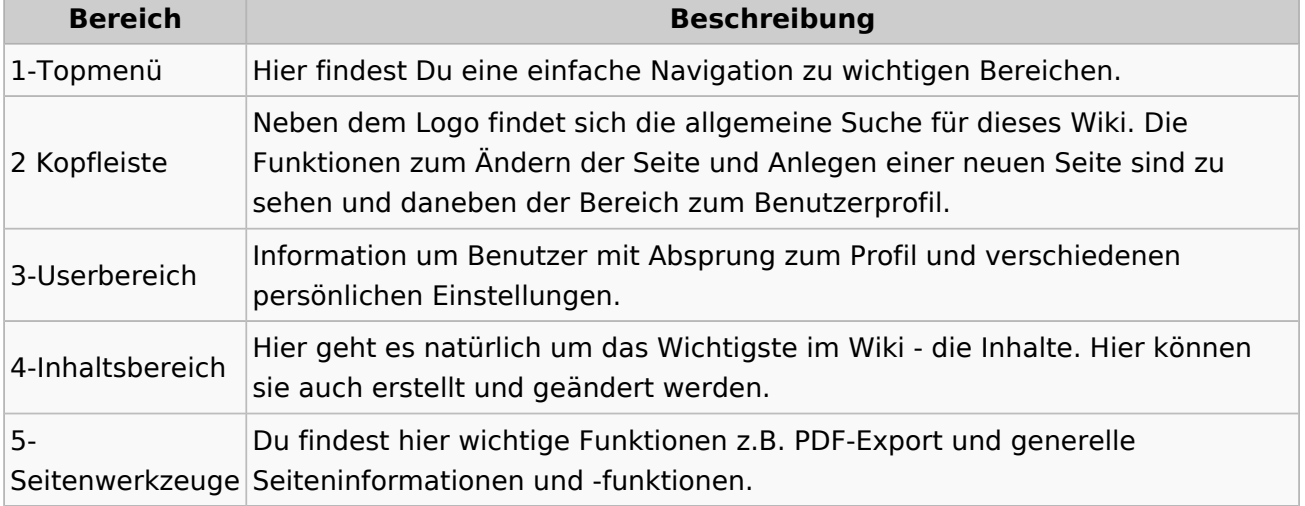

**Tipp:** Durch Klick auf das Logo kommt man immer direkt zur Hauptseite.

In der Kopfleiste findest Du auch einen Vollbild-Schalter (zwei aufeinanderzeigende Pfeile). Damit kannst Du den Lesebereich größer gestalten, denn er blendet den Navigationsbereich und die Seitenwerkzeuge aus.

Im Topmenü siehst Du rechts ein kleines Pfeilchen nach oben. Damit blendest Du das Topmenü einfach aus.

## **Navigationsbereich**

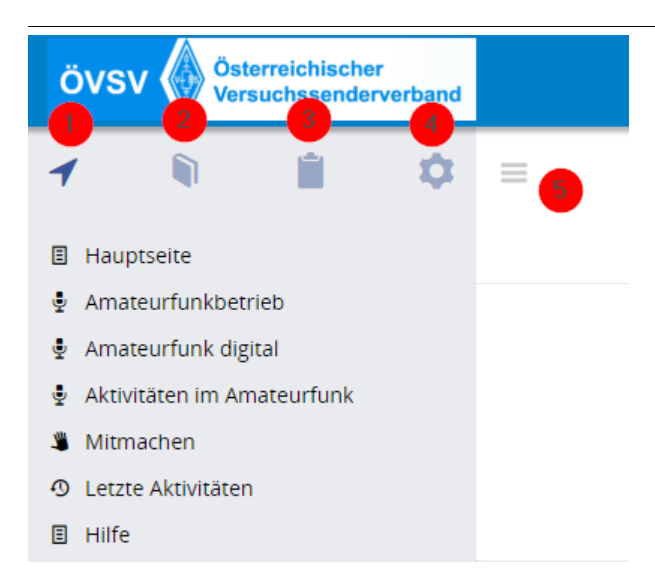

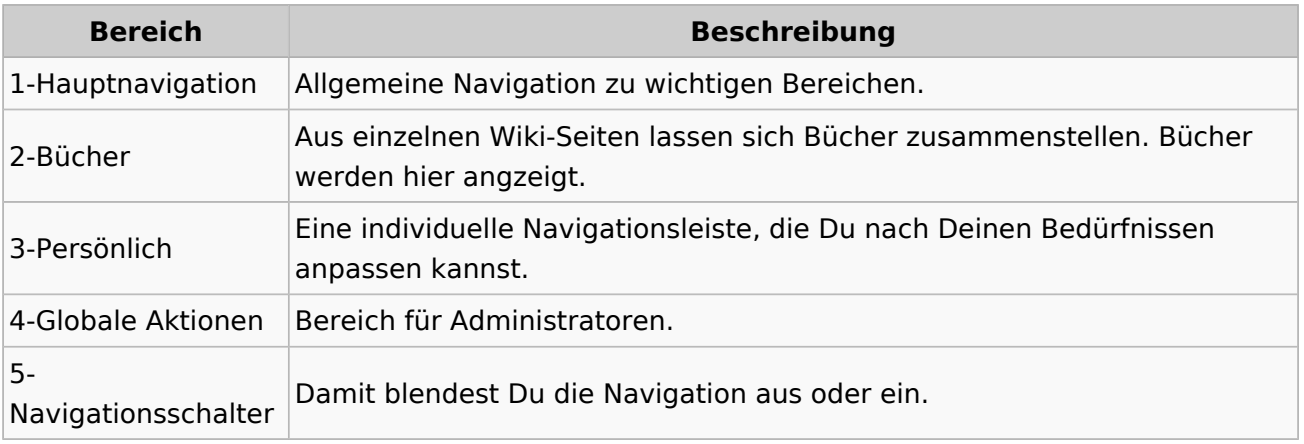

# <span id="page-12-0"></span>**1.3 Datenschutz ist wichtig**

[Versionsgeschichte interaktiv durchsuchen](https://wiki.oevsv.at) [VisuellWikitext](https://wiki.oevsv.at)

### **[Version vom 8. März 2021, 18:29 Uhr](#page-21-0) ( [Quelltext anzeigen\)](#page-21-0)**

[OE1VCC](https://wiki.oevsv.at/wiki/Benutzerin:OE1VCC) ([Diskussion](https://wiki.oevsv.at/w/index.php?title=Benutzerin_Diskussion:OE1VCC&action=view) | [Beiträge\)](https://wiki.oevsv.at/wiki/Spezial:Beitr%C3%A4ge/OE1VCC) [Markierung](https://wiki.oevsv.at/wiki/Spezial:Markierungen): 2017-Quelltext-Bearbeitung [← Zum vorherigen Versionsunterschied](#page-21-0) Zeile 8: Zeile 8:

|1-Topmenü||Hier findest Du eine einfache Navigation zu wichtigen Bereichen. |- |-

− |2 Kopfleiste||<del>Inhaltszelle</del>

### |- |-

|3-Navigationsbereich||Neben dem Logo findet sich die allgemeine Suche für dieses Wiki. Die

− Funktionen zum Ändern der Seite und Anlegen einer neuen Seite sind zu sehen und daneben der Bereich zum Benutzerprofil.

|-<br>|-

|4-Inhaltsbereich||Hier geht es natürlich um das Wichtigste im Wiki - die Inhalte. Hier können sie auch erstellt und geändert werden.

### Zeile 24: Zeile 24:

Im Topmenü siehst Du rechts ein kleines Pfeilchen nach oben. Damit blendest Du das Topmenü einfach aus.}}

===Navigationsbereich=== ===Navigationsbereich===

### **[Version vom 9. März 2021, 14:49 Uhr](#page-21-0) ( [Quelltext anzeigen](#page-21-0))**

[OE1VCC](https://wiki.oevsv.at/wiki/Benutzerin:OE1VCC) [\(Diskussion](https://wiki.oevsv.at/w/index.php?title=Benutzerin_Diskussion:OE1VCC&action=view) | [Beiträge\)](https://wiki.oevsv.at/wiki/Spezial:Beitr%C3%A4ge/OE1VCC) [Markierung](https://wiki.oevsv.at/wiki/Spezial:Markierungen): 2017-Quelltext-Bearbeitung [Zum nächsten Versionsunterschied →](#page-21-0)

|1-Topmenü||Hier findest Du eine einfache Navigation zu wichtigen Bereichen.

|2 Kopfleiste||Neben dem Logo findet sich die allgemeine Suche für dieses Wiki. Die

Funktionen zum Ändern der Seite und Anlegen einer neuen Seite sind zu sehen und daneben der Bereich zum Benutzerprofil.

|3-Userbereich||Information um Benutzer

+ mit Absprung zum Profil und verschiedenen persönlichen Einstellungen.

|4-Inhaltsbereich||Hier geht es natürlich um das Wichtigste im Wiki - die Inhalte. Hier können sie auch erstellt und geändert werden.

 $\pm$ 

Im Topmenü siehst Du rechts ein kleines Pfeilchen nach oben. Damit blendest Du das Topmenü einfach aus.}}

png|rahmenlos]]

Im Navigationsbereich gibt es 4 Teilbereiche

+ und den Schalter zum Ein- und Ausblenden der Navigation.

[[Datei:Hilfebereich-Navigation.png|rahmenlos]] [[Datei:Hilfebereich-Navigation.

{| class="wikitable" {| class="wikitable"

 $+$ 

!Bereich !Bereich

# Aufbau der Navigation

Das Wiki ist in verschiedene Funktionsbereiche aufgeteilt. Hier im Überblick:

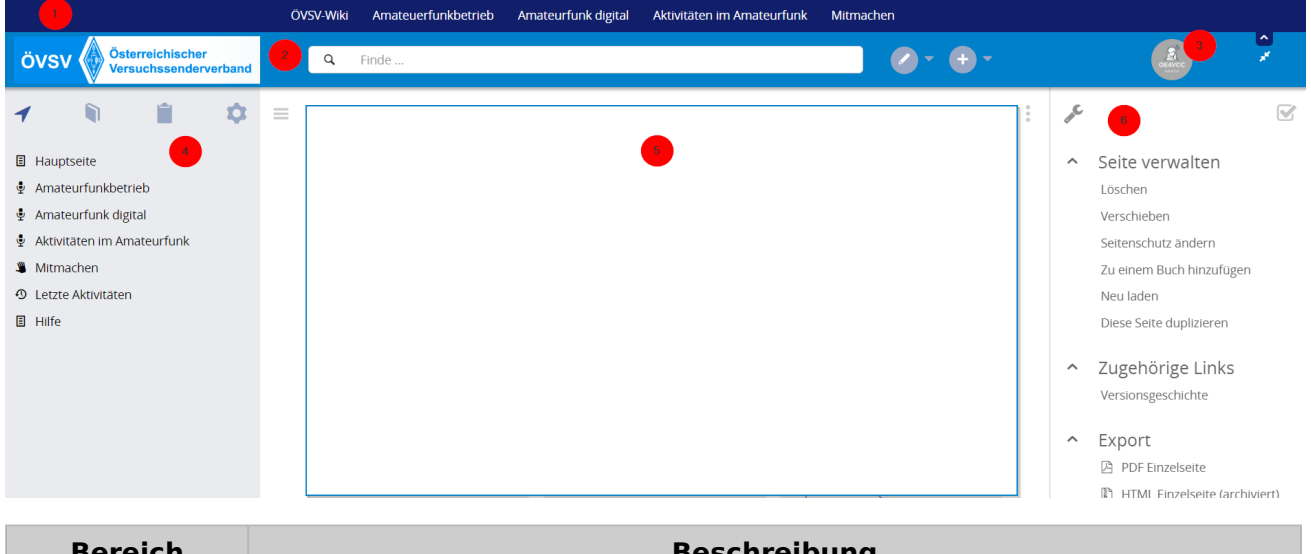

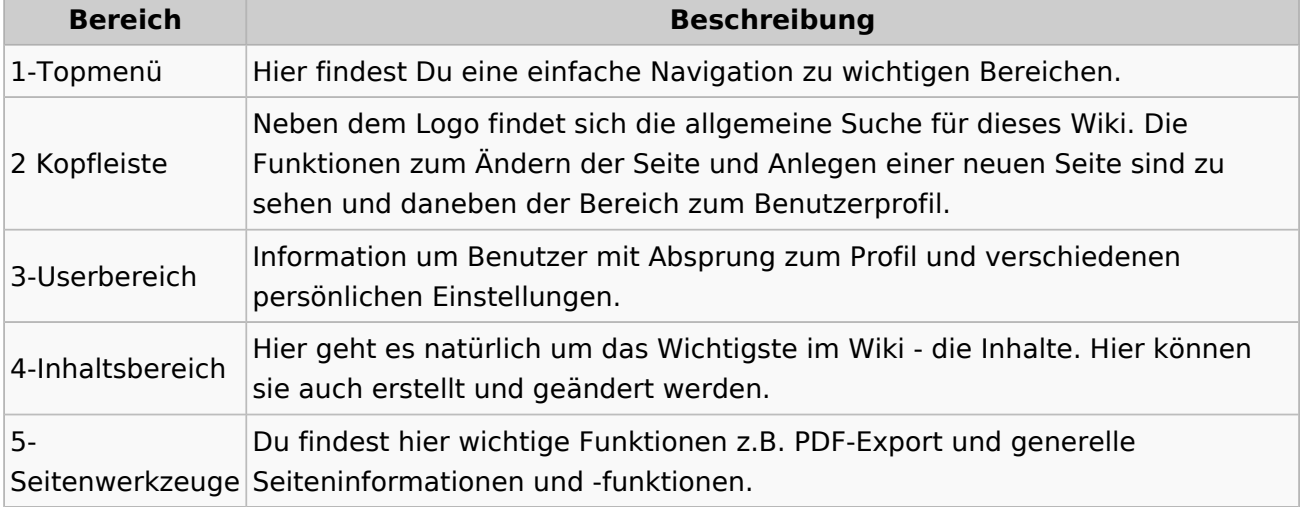

**Tipp:** Durch Klick auf das Logo kommt man immer direkt zur Hauptseite.

In der Kopfleiste findest Du auch einen Vollbild-Schalter (zwei aufeinanderzeigende Pfeile). Damit kannst Du den Lesebereich größer gestalten, denn er blendet den Navigationsbereich und die Seitenwerkzeuge aus.

Im Topmenü siehst Du rechts ein kleines Pfeilchen nach oben. Damit blendest Du das Topmenü einfach aus.

## **Navigationsbereich**

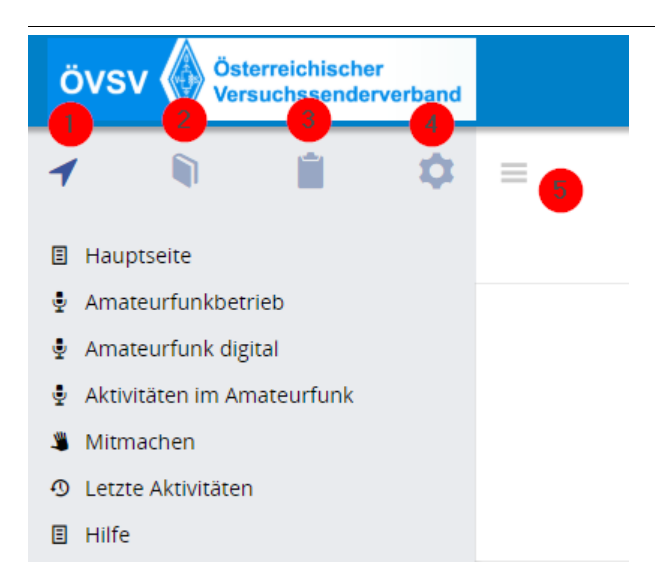

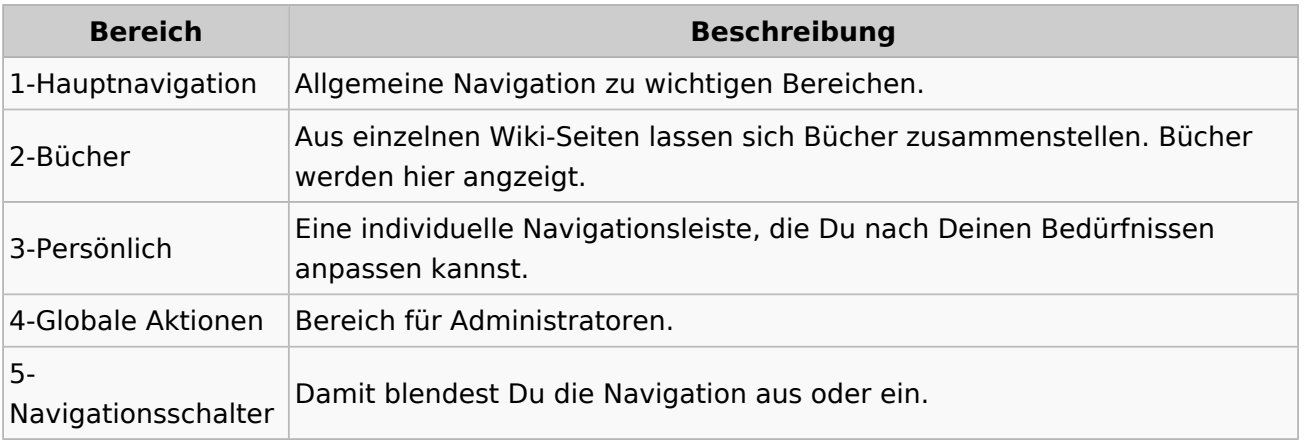

# <span id="page-15-0"></span>**1.4 Tipps für einen guten Artikel**

[Versionsgeschichte interaktiv durchsuchen](https://wiki.oevsv.at) [VisuellWikitext](https://wiki.oevsv.at)

### **[Version vom 8. März 2021, 18:29 Uhr](#page-21-0) ( [Quelltext anzeigen\)](#page-21-0)**

[OE1VCC](https://wiki.oevsv.at/wiki/Benutzerin:OE1VCC) ([Diskussion](https://wiki.oevsv.at/w/index.php?title=Benutzerin_Diskussion:OE1VCC&action=view) | [Beiträge\)](https://wiki.oevsv.at/wiki/Spezial:Beitr%C3%A4ge/OE1VCC) [Markierung](https://wiki.oevsv.at/wiki/Spezial:Markierungen): 2017-Quelltext-Bearbeitung [← Zum vorherigen Versionsunterschied](#page-21-0) Zeile 8: Zeile 8:

|1-Topmenü||Hier findest Du eine einfache Navigation zu wichtigen Bereichen. |- |-

− |2 Kopfleiste||<del>Inhaltszelle</del>

#### |- |-

|3-Navigationsbereich||Neben dem Logo findet sich die allgemeine Suche für dieses Wiki. Die

− Funktionen zum Ändern der Seite und Anlegen einer neuen Seite sind zu sehen und daneben der Bereich zum Benutzerprofil.

|-<br>|-

|4-Inhaltsbereich||Hier geht es natürlich um das Wichtigste im Wiki - die Inhalte. Hier können sie auch erstellt und geändert werden.

#### Zeile 24: Zeile 24:

Im Topmenü siehst Du rechts ein kleines Pfeilchen nach oben. Damit blendest Du das Topmenü einfach aus.}}

===Navigationsbereich=== ===Navigationsbereich===

### **[Version vom 9. März 2021, 14:49 Uhr](#page-21-0) ( [Quelltext anzeigen](#page-21-0))**

[OE1VCC](https://wiki.oevsv.at/wiki/Benutzerin:OE1VCC) [\(Diskussion](https://wiki.oevsv.at/w/index.php?title=Benutzerin_Diskussion:OE1VCC&action=view) | [Beiträge\)](https://wiki.oevsv.at/wiki/Spezial:Beitr%C3%A4ge/OE1VCC) [Markierung](https://wiki.oevsv.at/wiki/Spezial:Markierungen): 2017-Quelltext-Bearbeitung [Zum nächsten Versionsunterschied →](#page-21-0)

|1-Topmenü||Hier findest Du eine einfache Navigation zu wichtigen Bereichen.

|2 Kopfleiste||Neben dem Logo findet sich die allgemeine Suche für dieses Wiki. Die

Funktionen zum Ändern der Seite und Anlegen einer neuen Seite sind zu sehen und daneben der Bereich zum Benutzerprofil.

|3-Userbereich||Information um Benutzer

+ mit Absprung zum Profil und verschiedenen persönlichen Einstellungen.

|4-Inhaltsbereich||Hier geht es natürlich um das Wichtigste im Wiki - die Inhalte. Hier können sie auch erstellt und geändert werden.

 $\pm$ 

Im Topmenü siehst Du rechts ein kleines Pfeilchen nach oben. Damit blendest Du das Topmenü einfach aus.}}

png|rahmenlos]]

Im Navigationsbereich gibt es 4 Teilbereiche

+ und den Schalter zum Ein- und Ausblenden der Navigation.

[[Datei:Hilfebereich-Navigation.png|rahmenlos]] [[Datei:Hilfebereich-Navigation.

{| class="wikitable" {| class="wikitable"

 $+$ 

!Bereich !Bereich

# Aufbau der Navigation

Das Wiki ist in verschiedene Funktionsbereiche aufgeteilt. Hier im Überblick:

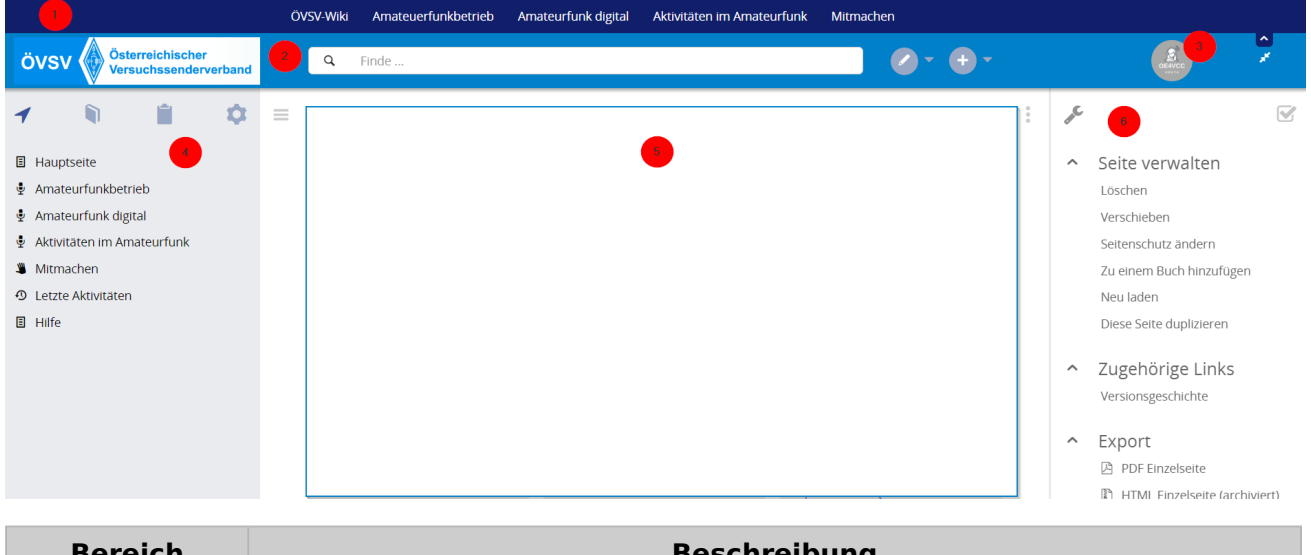

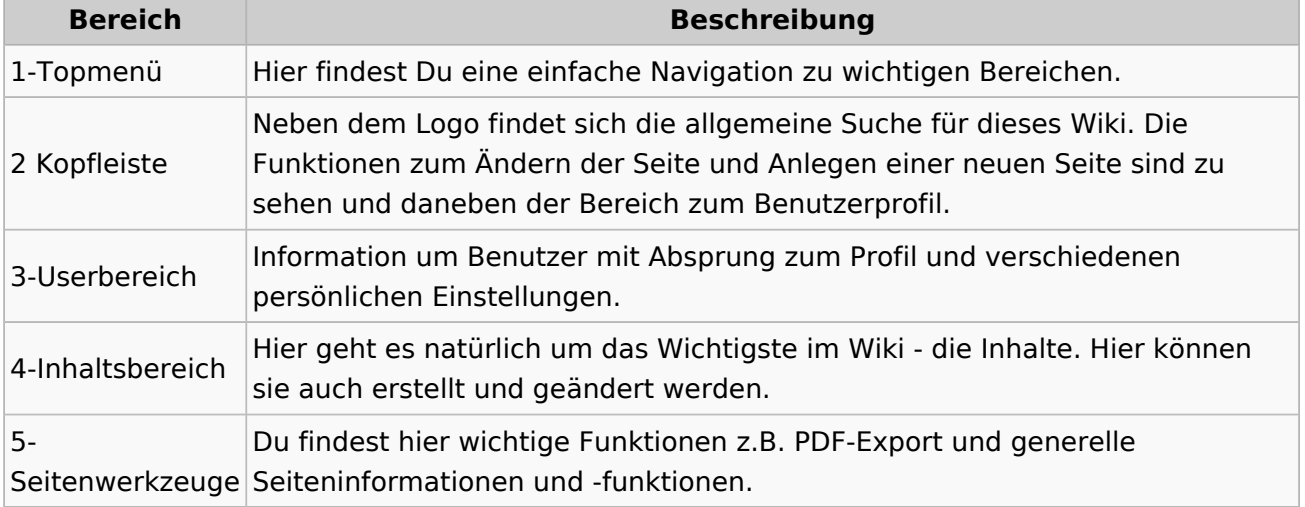

**Tipp:** Durch Klick auf das Logo kommt man immer direkt zur Hauptseite.

In der Kopfleiste findest Du auch einen Vollbild-Schalter (zwei aufeinanderzeigende Pfeile). Damit kannst Du den Lesebereich größer gestalten, denn er blendet den Navigationsbereich und die Seitenwerkzeuge aus.

Im Topmenü siehst Du rechts ein kleines Pfeilchen nach oben. Damit blendest Du das Topmenü einfach aus.

## **Navigationsbereich**

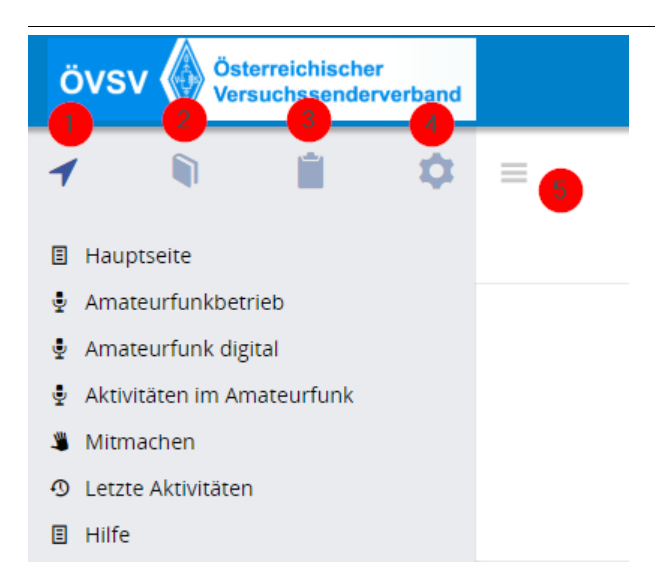

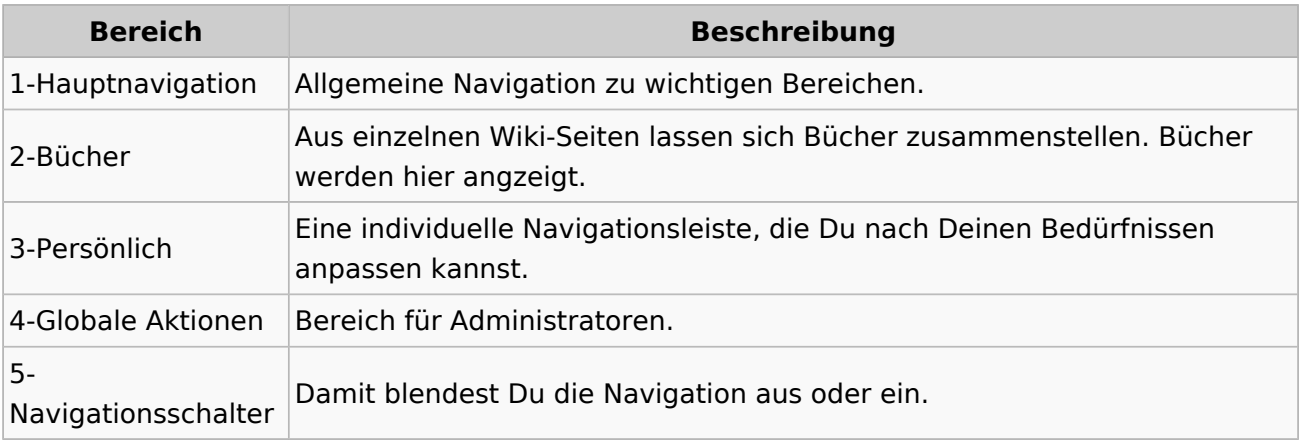

# <span id="page-18-0"></span>**2 Die Hilfe im Überblick**

[Versionsgeschichte interaktiv durchsuchen](https://wiki.oevsv.at) [VisuellWikitext](https://wiki.oevsv.at)

### **[Version vom 8. März 2021, 18:29 Uhr](#page-21-0) ( [Quelltext anzeigen\)](#page-21-0)**

[OE1VCC](https://wiki.oevsv.at/wiki/Benutzerin:OE1VCC) ([Diskussion](https://wiki.oevsv.at/w/index.php?title=Benutzerin_Diskussion:OE1VCC&action=view) | [Beiträge\)](https://wiki.oevsv.at/wiki/Spezial:Beitr%C3%A4ge/OE1VCC) [Markierung](https://wiki.oevsv.at/wiki/Spezial:Markierungen): 2017-Quelltext-Bearbeitung [← Zum vorherigen Versionsunterschied](#page-21-0) Zeile 8: Zeile 8:

|1-Topmenü||Hier findest Du eine einfache Navigation zu wichtigen Bereichen. |- |-

− |2 Kopfleiste||<del>Inhaltszelle</del>

### |- |-

|3-Navigationsbereich||Neben dem Logo findet sich die allgemeine Suche für dieses Wiki. Die

− Funktionen zum Ändern der Seite und Anlegen einer neuen Seite sind zu sehen und daneben der Bereich zum Benutzerprofil.

|-<br>|-

|4-Inhaltsbereich||Hier geht es natürlich um das Wichtigste im Wiki - die Inhalte. Hier können sie auch erstellt und geändert werden.

#### Zeile 24: Zeile 24:

Im Topmenü siehst Du rechts ein kleines Pfeilchen nach oben. Damit blendest Du das Topmenü einfach aus.}}

===Navigationsbereich=== ===Navigationsbereich===

### **[Version vom 9. März 2021, 14:49 Uhr](#page-21-0) ( [Quelltext anzeigen](#page-21-0))**

[OE1VCC](https://wiki.oevsv.at/wiki/Benutzerin:OE1VCC) [\(Diskussion](https://wiki.oevsv.at/w/index.php?title=Benutzerin_Diskussion:OE1VCC&action=view) | [Beiträge\)](https://wiki.oevsv.at/wiki/Spezial:Beitr%C3%A4ge/OE1VCC) [Markierung](https://wiki.oevsv.at/wiki/Spezial:Markierungen): 2017-Quelltext-Bearbeitung [Zum nächsten Versionsunterschied →](#page-21-0)

|1-Topmenü||Hier findest Du eine einfache Navigation zu wichtigen Bereichen.

|2 Kopfleiste||Neben dem Logo findet sich die allgemeine Suche für dieses Wiki. Die

Funktionen zum Ändern der Seite und Anlegen einer neuen Seite sind zu sehen und daneben der Bereich zum Benutzerprofil.

|3-Userbereich||Information um Benutzer

+ mit Absprung zum Profil und verschiedenen persönlichen Einstellungen.

|4-Inhaltsbereich||Hier geht es natürlich um das Wichtigste im Wiki - die Inhalte. Hier können sie auch erstellt und geändert werden.

 $\pm$ 

Im Topmenü siehst Du rechts ein kleines Pfeilchen nach oben. Damit blendest Du das Topmenü einfach aus.}}

png|rahmenlos]]

Im Navigationsbereich gibt es 4 Teilbereiche

+ und den Schalter zum Ein- und Ausblenden der Navigation.

[[Datei:Hilfebereich-Navigation.png|rahmenlos]] [[Datei:Hilfebereich-Navigation.

{| class="wikitable" {| class="wikitable"

 $+$ 

!Bereich !Bereich

# Aufbau der Navigation

Das Wiki ist in verschiedene Funktionsbereiche aufgeteilt. Hier im Überblick:

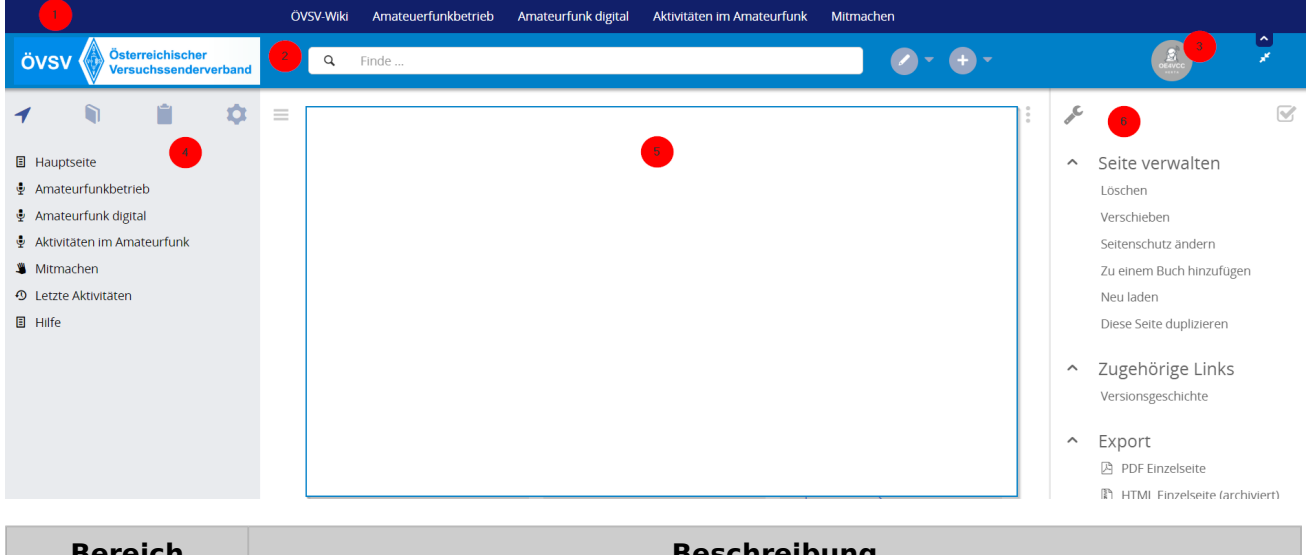

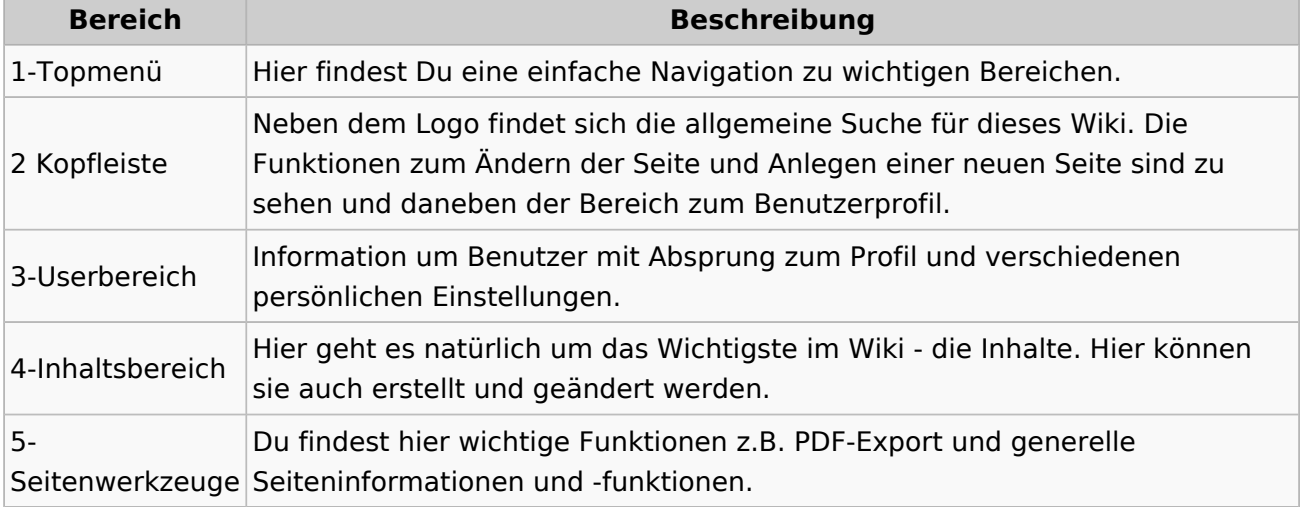

**Tipp:** Durch Klick auf das Logo kommt man immer direkt zur Hauptseite.

In der Kopfleiste findest Du auch einen Vollbild-Schalter (zwei aufeinanderzeigende Pfeile). Damit kannst Du den Lesebereich größer gestalten, denn er blendet den Navigationsbereich und die Seitenwerkzeuge aus.

Im Topmenü siehst Du rechts ein kleines Pfeilchen nach oben. Damit blendest Du das Topmenü einfach aus.

## **Navigationsbereich**

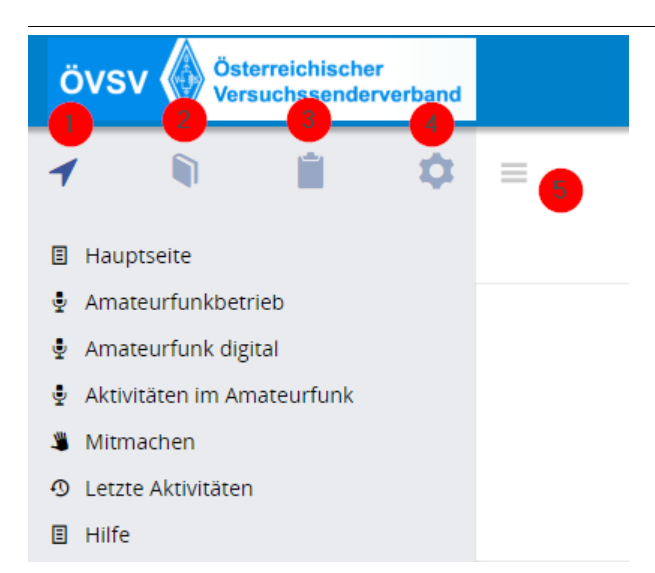

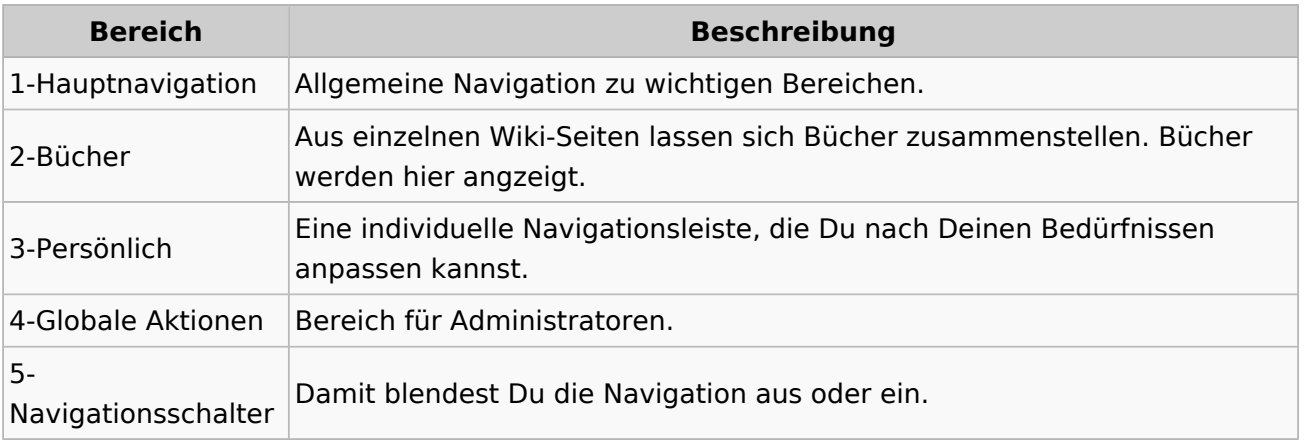

# <span id="page-21-0"></span>**2.1 Navigation im Wiki**

[Versionsgeschichte interaktiv durchsuchen](https://wiki.oevsv.at) [VisuellWikitext](https://wiki.oevsv.at)

### **[Version vom 8. März 2021, 18:29 Uhr](#page-21-0) ( [Quelltext anzeigen\)](#page-21-0)**

[OE1VCC](https://wiki.oevsv.at/wiki/Benutzerin:OE1VCC) ([Diskussion](https://wiki.oevsv.at/w/index.php?title=Benutzerin_Diskussion:OE1VCC&action=view) | [Beiträge\)](https://wiki.oevsv.at/wiki/Spezial:Beitr%C3%A4ge/OE1VCC) [Markierung](https://wiki.oevsv.at/wiki/Spezial:Markierungen): 2017-Quelltext-Bearbeitung [← Zum vorherigen Versionsunterschied](#page-21-0) Zeile 8: Zeile 8:

|1-Topmenü||Hier findest Du eine einfache Navigation zu wichtigen Bereichen. |- |-

− |2 Kopfleiste||<del>Inhaltszelle</del>

|3-Navigationsbereich||Neben dem Logo findet sich die allgemeine Suche für dieses Wiki. Die

− Funktionen zum Ändern der Seite und Anlegen einer neuen Seite sind zu sehen und daneben der Bereich zum Benutzerprofil.

|-<br>|-

|4-Inhaltsbereich||Hier geht es natürlich um das Wichtigste im Wiki - die Inhalte. Hier können sie auch erstellt und geändert werden.

#### Zeile 24: Zeile 24:

Im Topmenü siehst Du rechts ein kleines Pfeilchen nach oben. Damit blendest Du das Topmenü einfach aus.}}

===Navigationsbereich=== ===Navigationsbereich===

### **[Version vom 9. März 2021, 14:49 Uhr](#page-21-0) ( [Quelltext anzeigen](#page-21-0))**

[OE1VCC](https://wiki.oevsv.at/wiki/Benutzerin:OE1VCC) [\(Diskussion](https://wiki.oevsv.at/w/index.php?title=Benutzerin_Diskussion:OE1VCC&action=view) | [Beiträge\)](https://wiki.oevsv.at/wiki/Spezial:Beitr%C3%A4ge/OE1VCC) [Markierung](https://wiki.oevsv.at/wiki/Spezial:Markierungen): 2017-Quelltext-Bearbeitung [Zum nächsten Versionsunterschied →](#page-21-0)

|1-Topmenü||Hier findest Du eine einfache Navigation zu wichtigen Bereichen.

|2 Kopfleiste||Neben dem Logo findet sich die allgemeine Suche für dieses Wiki. Die

Funktionen zum Ändern der Seite und Anlegen einer neuen Seite sind zu sehen und daneben der Bereich zum Benutzerprofil.

|- |-

|3-Userbereich||Information um Benutzer

+ mit Absprung zum Profil und verschiedenen persönlichen Einstellungen.

|4-Inhaltsbereich||Hier geht es natürlich um das Wichtigste im Wiki - die Inhalte. Hier können sie auch erstellt und geändert werden.

 $\pm$ 

Im Topmenü siehst Du rechts ein kleines Pfeilchen nach oben. Damit blendest Du das Topmenü einfach aus.}}

png|rahmenlos]]

Im Navigationsbereich gibt es 4 Teilbereiche

+ und den Schalter zum Ein- und Ausblenden der Navigation.

[[Datei:Hilfebereich-Navigation.png|rahmenlos]] [[Datei:Hilfebereich-Navigation.

{| class="wikitable" {| class="wikitable"

 $+$ 

!Bereich !Bereich

# Aufbau der Navigation

Das Wiki ist in verschiedene Funktionsbereiche aufgeteilt. Hier im Überblick:

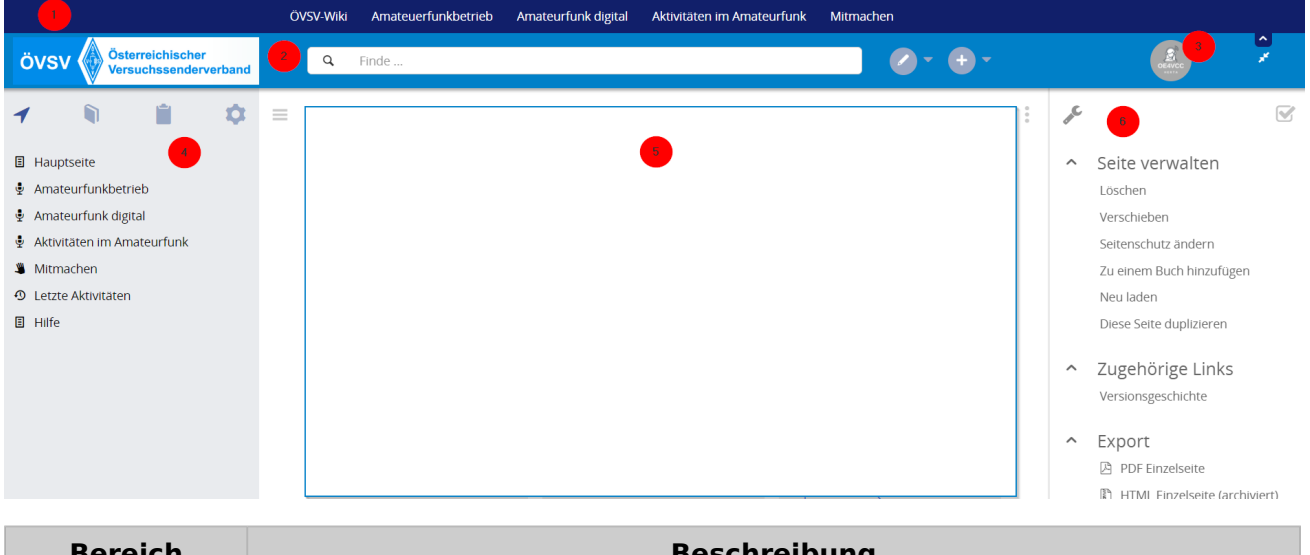

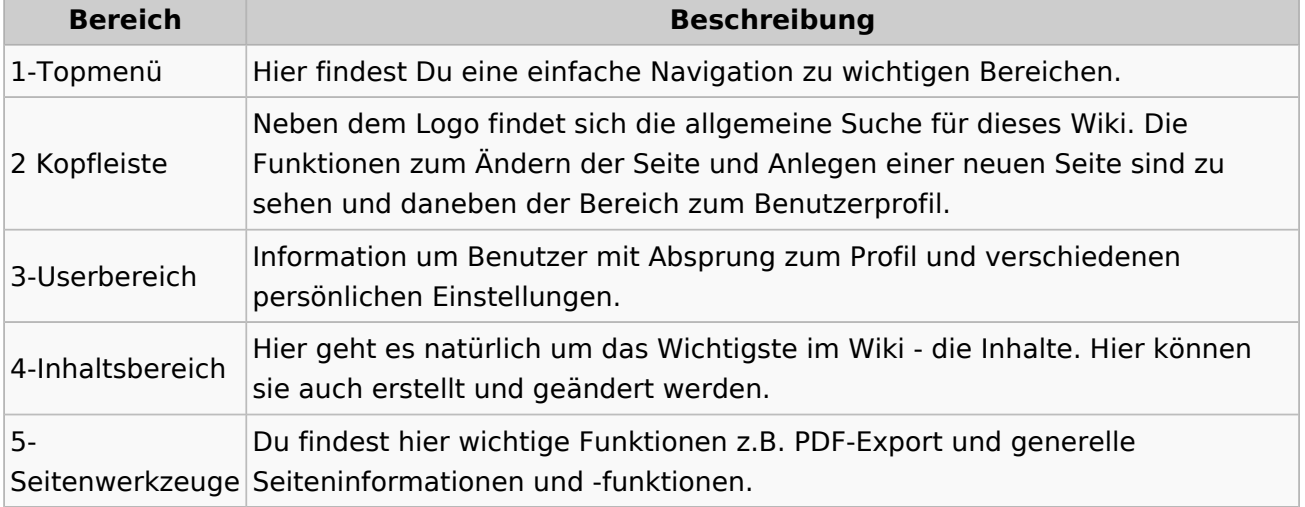

**Tipp:** Durch Klick auf das Logo kommt man immer direkt zur Hauptseite.

In der Kopfleiste findest Du auch einen Vollbild-Schalter (zwei aufeinanderzeigende Pfeile). Damit kannst Du den Lesebereich größer gestalten, denn er blendet den Navigationsbereich und die Seitenwerkzeuge aus.

Im Topmenü siehst Du rechts ein kleines Pfeilchen nach oben. Damit blendest Du das Topmenü einfach aus.

## **Navigationsbereich**

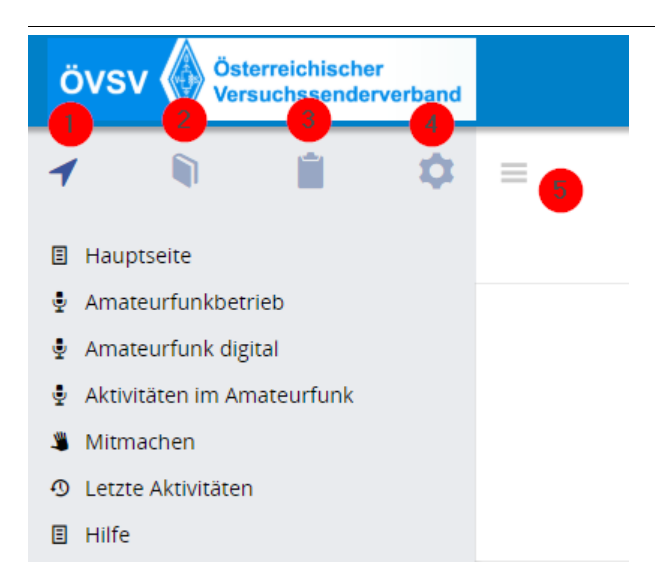

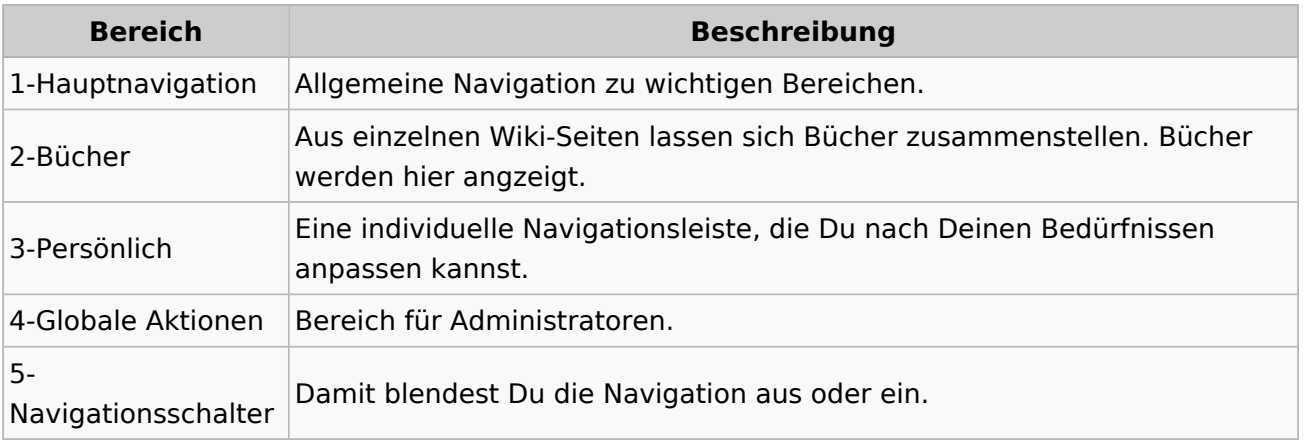

# <span id="page-24-0"></span>**2.2 Visueller Editor und Quellcode**

[Versionsgeschichte interaktiv durchsuchen](https://wiki.oevsv.at) [VisuellWikitext](https://wiki.oevsv.at)

#### **[Version vom 8. März 2021, 18:29 Uhr](#page-21-0) ( [Quelltext anzeigen\)](#page-21-0)**

[OE1VCC](https://wiki.oevsv.at/wiki/Benutzerin:OE1VCC) ([Diskussion](https://wiki.oevsv.at/w/index.php?title=Benutzerin_Diskussion:OE1VCC&action=view) | [Beiträge\)](https://wiki.oevsv.at/wiki/Spezial:Beitr%C3%A4ge/OE1VCC) [Markierung](https://wiki.oevsv.at/wiki/Spezial:Markierungen): 2017-Quelltext-Bearbeitung [← Zum vorherigen Versionsunterschied](#page-21-0) Zeile 8: Zeile 8:

|1-Topmenü||Hier findest Du eine einfache Navigation zu wichtigen Bereichen. |- |-

− |2 Kopfleiste||<del>Inhaltszelle</del>

#### |- |-

|3-Navigationsbereich||Neben dem Logo findet sich die allgemeine Suche für dieses Wiki. Die

− Funktionen zum Ändern der Seite und Anlegen einer neuen Seite sind zu sehen und daneben der Bereich zum Benutzerprofil.

|-<br>|-

|4-Inhaltsbereich||Hier geht es natürlich um das Wichtigste im Wiki - die Inhalte. Hier können sie auch erstellt und geändert werden.

#### Zeile 24: Zeile 24:

Im Topmenü siehst Du rechts ein kleines Pfeilchen nach oben. Damit blendest Du das Topmenü einfach aus.}}

===Navigationsbereich=== ===Navigationsbereich===

### **[Version vom 9. März 2021, 14:49 Uhr](#page-21-0) ( [Quelltext anzeigen](#page-21-0))**

[OE1VCC](https://wiki.oevsv.at/wiki/Benutzerin:OE1VCC) [\(Diskussion](https://wiki.oevsv.at/w/index.php?title=Benutzerin_Diskussion:OE1VCC&action=view) | [Beiträge\)](https://wiki.oevsv.at/wiki/Spezial:Beitr%C3%A4ge/OE1VCC) [Markierung](https://wiki.oevsv.at/wiki/Spezial:Markierungen): 2017-Quelltext-Bearbeitung [Zum nächsten Versionsunterschied →](#page-21-0)

|1-Topmenü||Hier findest Du eine einfache Navigation zu wichtigen Bereichen.

|2 Kopfleiste||Neben dem Logo findet sich die allgemeine Suche für dieses Wiki. Die

Funktionen zum Ändern der Seite und Anlegen einer neuen Seite sind zu sehen und daneben der Bereich zum Benutzerprofil.

|3-Userbereich||Information um Benutzer

+ mit Absprung zum Profil und verschiedenen persönlichen Einstellungen.

|4-Inhaltsbereich||Hier geht es natürlich um das Wichtigste im Wiki - die Inhalte. Hier können sie auch erstellt und geändert werden.

 $\pm$ 

Im Topmenü siehst Du rechts ein kleines Pfeilchen nach oben. Damit blendest Du das Topmenü einfach aus.}}

png|rahmenlos]]

Im Navigationsbereich gibt es 4 Teilbereiche

+ und den Schalter zum Ein- und Ausblenden der Navigation.

[[Datei:Hilfebereich-Navigation.png|rahmenlos]] [[Datei:Hilfebereich-Navigation.

{| class="wikitable" {| class="wikitable"

 $+$ 

!Bereich !Bereich

# Aufbau der Navigation

Das Wiki ist in verschiedene Funktionsbereiche aufgeteilt. Hier im Überblick:

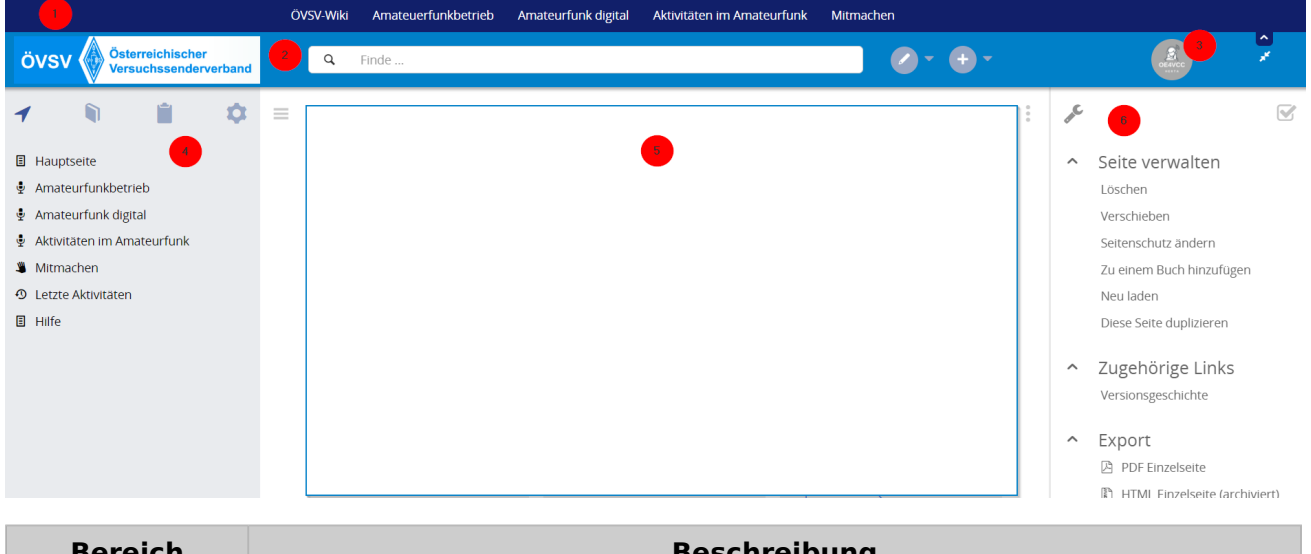

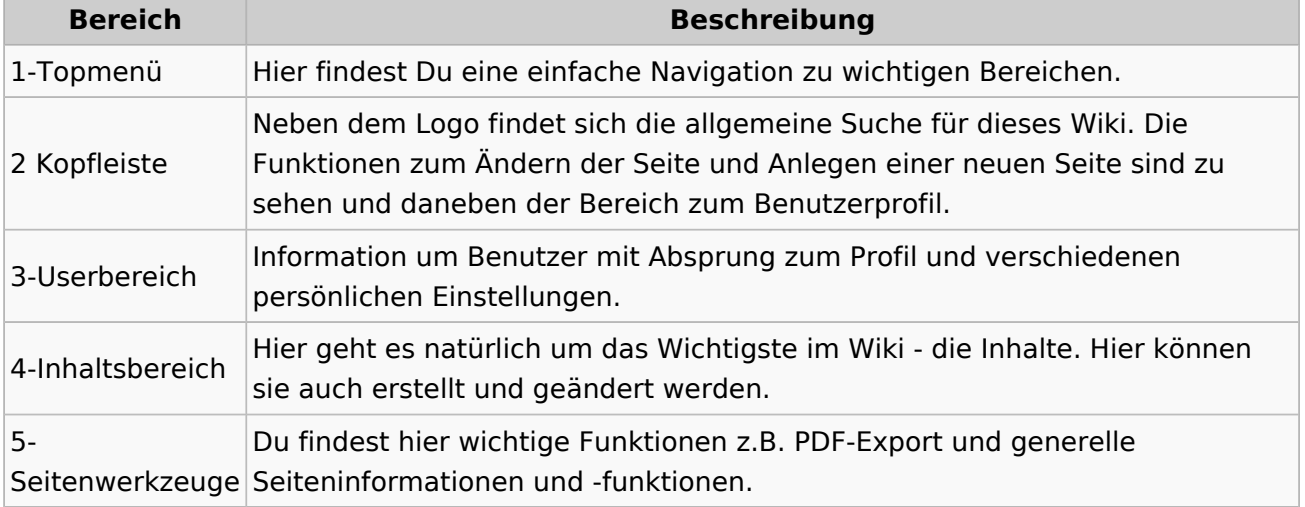

**Tipp:** Durch Klick auf das Logo kommt man immer direkt zur Hauptseite.

In der Kopfleiste findest Du auch einen Vollbild-Schalter (zwei aufeinanderzeigende Pfeile). Damit kannst Du den Lesebereich größer gestalten, denn er blendet den Navigationsbereich und die Seitenwerkzeuge aus.

Im Topmenü siehst Du rechts ein kleines Pfeilchen nach oben. Damit blendest Du das Topmenü einfach aus.

## **Navigationsbereich**

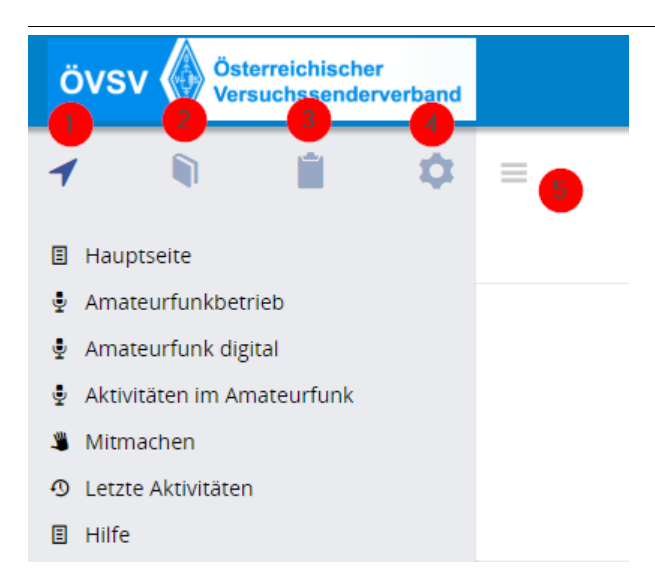

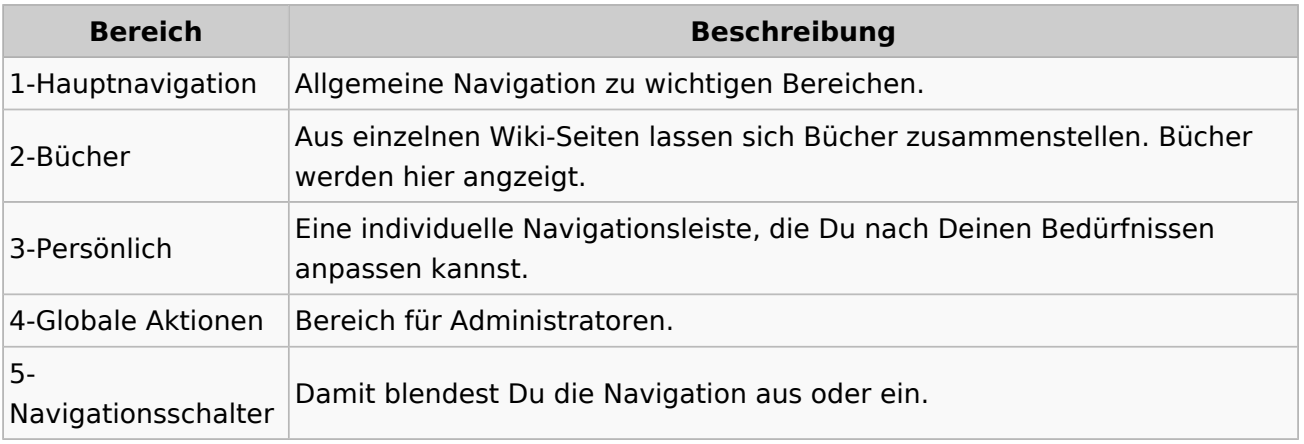

# <span id="page-27-0"></span>**2.3 Responsive Design**

[Versionsgeschichte interaktiv durchsuchen](https://wiki.oevsv.at) [VisuellWikitext](https://wiki.oevsv.at)

### **[Version vom 8. März 2021, 18:29 Uhr](#page-21-0) ( [Quelltext anzeigen\)](#page-21-0)**

[OE1VCC](https://wiki.oevsv.at/wiki/Benutzerin:OE1VCC) ([Diskussion](https://wiki.oevsv.at/w/index.php?title=Benutzerin_Diskussion:OE1VCC&action=view) | [Beiträge\)](https://wiki.oevsv.at/wiki/Spezial:Beitr%C3%A4ge/OE1VCC) [Markierung](https://wiki.oevsv.at/wiki/Spezial:Markierungen): 2017-Quelltext-Bearbeitung [← Zum vorherigen Versionsunterschied](#page-21-0) Zeile 8: Zeile 8:

|1-Topmenü||Hier findest Du eine einfache Navigation zu wichtigen Bereichen. |- |-

− |2 Kopfleiste||<del>Inhaltszelle</del>

|3-Navigationsbereich||Neben dem Logo findet sich die allgemeine Suche für dieses Wiki. Die

− Funktionen zum Ändern der Seite und Anlegen einer neuen Seite sind zu sehen und daneben der Bereich zum Benutzerprofil.

|-<br>|-

|4-Inhaltsbereich||Hier geht es natürlich um das Wichtigste im Wiki - die Inhalte. Hier können sie auch erstellt und geändert werden.

#### Zeile 24: Zeile 24:

Im Topmenü siehst Du rechts ein kleines Pfeilchen nach oben. Damit blendest Du das Topmenü einfach aus.}}

===Navigationsbereich=== ===Navigationsbereich===

### **[Version vom 9. März 2021, 14:49 Uhr](#page-21-0) ( [Quelltext anzeigen](#page-21-0))**

[OE1VCC](https://wiki.oevsv.at/wiki/Benutzerin:OE1VCC) [\(Diskussion](https://wiki.oevsv.at/w/index.php?title=Benutzerin_Diskussion:OE1VCC&action=view) | [Beiträge\)](https://wiki.oevsv.at/wiki/Spezial:Beitr%C3%A4ge/OE1VCC) [Markierung](https://wiki.oevsv.at/wiki/Spezial:Markierungen): 2017-Quelltext-Bearbeitung [Zum nächsten Versionsunterschied →](#page-21-0)

|1-Topmenü||Hier findest Du eine einfache Navigation zu wichtigen Bereichen.

|2 Kopfleiste||Neben dem Logo findet sich die allgemeine Suche für dieses Wiki. Die Funktionen zum Ändern der Seite und

Anlegen einer neuen Seite sind zu sehen und daneben der Bereich zum Benutzerprofil.

|- |-

|3-Userbereich||Information um Benutzer

+ mit Absprung zum Profil und verschiedenen persönlichen Einstellungen.

|4-Inhaltsbereich||Hier geht es natürlich um das Wichtigste im Wiki - die Inhalte. Hier können sie auch erstellt und geändert werden.

 $\pm$ 

Im Topmenü siehst Du rechts ein kleines Pfeilchen nach oben. Damit blendest Du das Topmenü einfach aus.}}

png|rahmenlos]]

Im Navigationsbereich gibt es 4 Teilbereiche

+ und den Schalter zum Ein- und Ausblenden der Navigation.

[[Datei:Hilfebereich-Navigation.png|rahmenlos]] [[Datei:Hilfebereich-Navigation.

{| class="wikitable" {| class="wikitable"

#### $+$

!Bereich !Bereich

# Aufbau der Navigation

Das Wiki ist in verschiedene Funktionsbereiche aufgeteilt. Hier im Überblick:

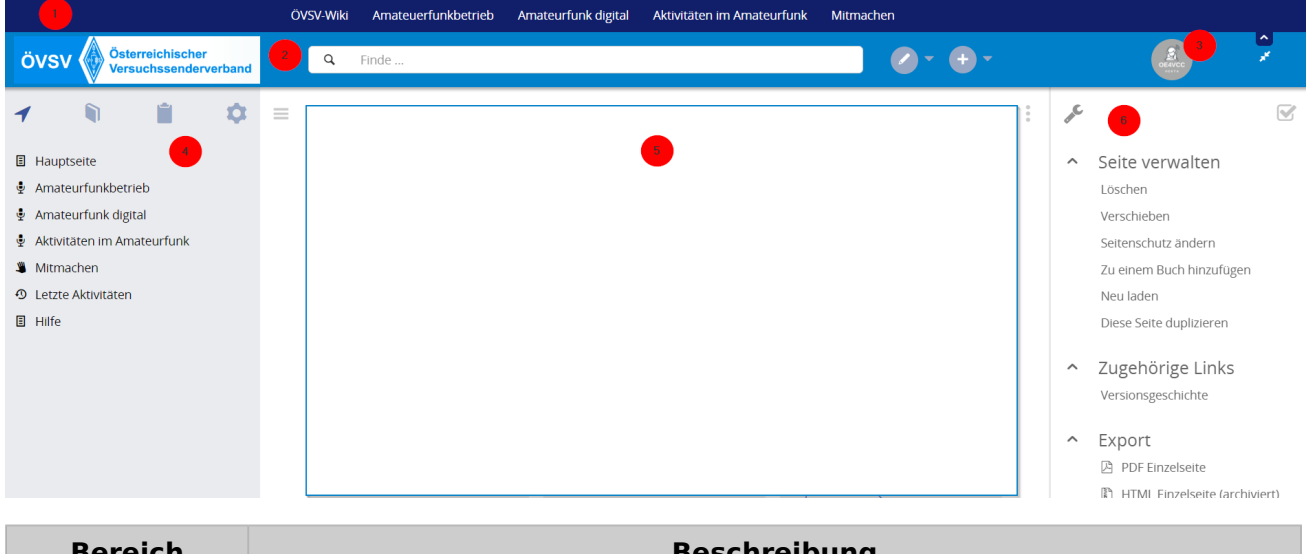

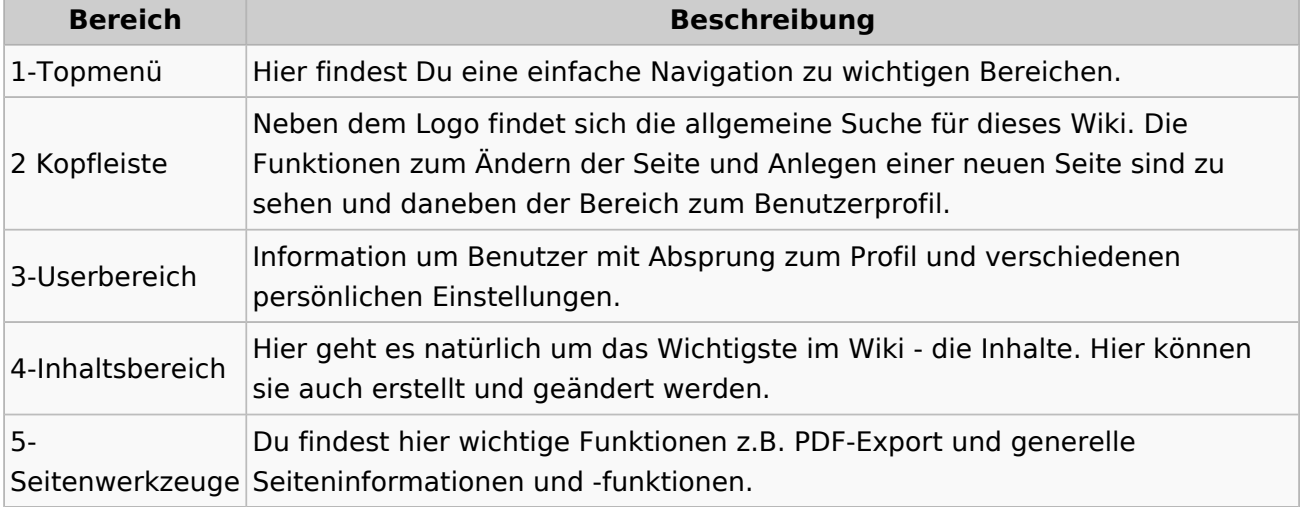

**Tipp:** Durch Klick auf das Logo kommt man immer direkt zur Hauptseite.

In der Kopfleiste findest Du auch einen Vollbild-Schalter (zwei aufeinanderzeigende Pfeile). Damit kannst Du den Lesebereich größer gestalten, denn er blendet den Navigationsbereich und die Seitenwerkzeuge aus.

Im Topmenü siehst Du rechts ein kleines Pfeilchen nach oben. Damit blendest Du das Topmenü einfach aus.

## **Navigationsbereich**

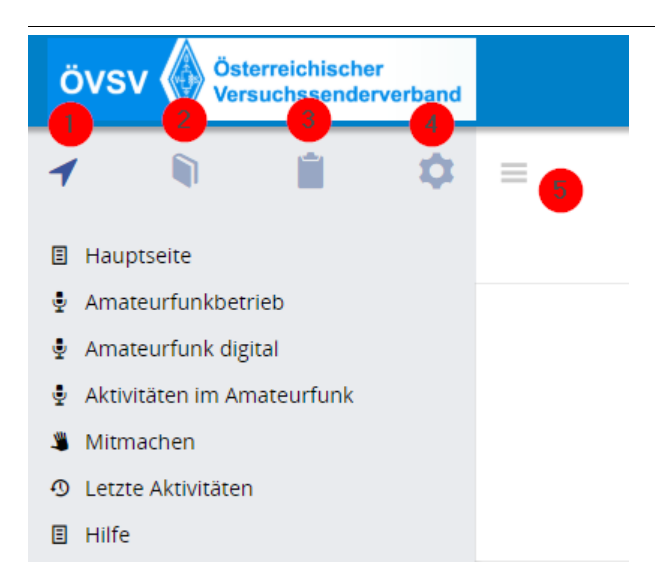

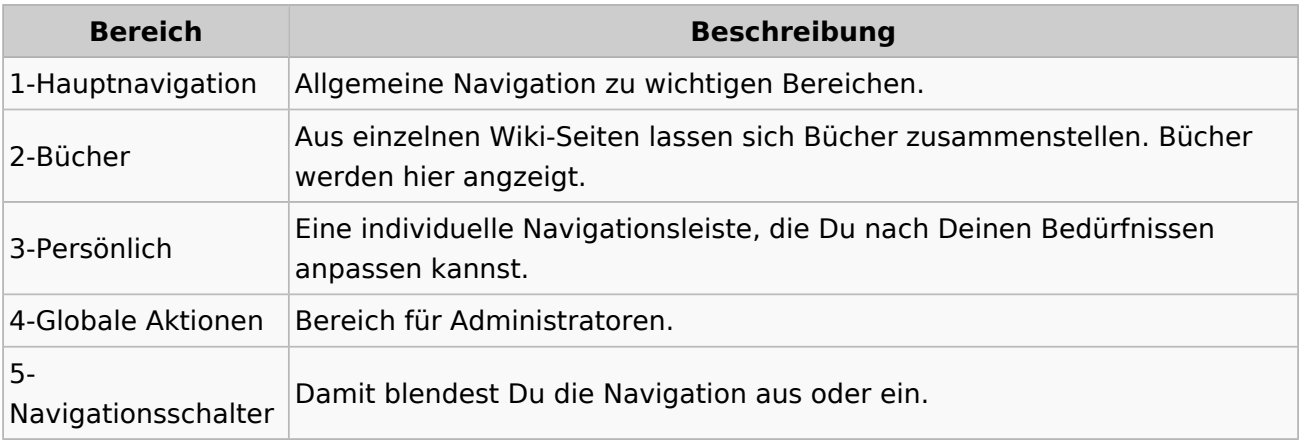

# <span id="page-30-0"></span>**3 Seiten erstellen und bearbeiten**

[Versionsgeschichte interaktiv durchsuchen](https://wiki.oevsv.at) [VisuellWikitext](https://wiki.oevsv.at)

#### **[Version vom 8. März 2021, 18:29 Uhr](#page-21-0) ( [Quelltext anzeigen\)](#page-21-0)**

[OE1VCC](https://wiki.oevsv.at/wiki/Benutzerin:OE1VCC) ([Diskussion](https://wiki.oevsv.at/w/index.php?title=Benutzerin_Diskussion:OE1VCC&action=view) | [Beiträge\)](https://wiki.oevsv.at/wiki/Spezial:Beitr%C3%A4ge/OE1VCC) [Markierung](https://wiki.oevsv.at/wiki/Spezial:Markierungen): 2017-Quelltext-Bearbeitung [← Zum vorherigen Versionsunterschied](#page-21-0) Zeile 8: Zeile 8:

|1-Topmenü||Hier findest Du eine einfache Navigation zu wichtigen Bereichen. |- |-

− |2 Kopfleiste||<del>Inhaltszelle</del>

#### |- |-

|3-Navigationsbereich||Neben dem Logo findet sich die allgemeine Suche für dieses Wiki. Die

− Funktionen zum Ändern der Seite und Anlegen einer neuen Seite sind zu sehen und daneben der Bereich zum Benutzerprofil.

|-<br>|-

|4-Inhaltsbereich||Hier geht es natürlich um das Wichtigste im Wiki - die Inhalte. Hier können sie auch erstellt und geändert werden.

#### Zeile 24: Zeile 24:

Im Topmenü siehst Du rechts ein kleines Pfeilchen nach oben. Damit blendest Du das Topmenü einfach aus.}}

===Navigationsbereich=== ===Navigationsbereich===

### **[Version vom 9. März 2021, 14:49 Uhr](#page-21-0) ( [Quelltext anzeigen](#page-21-0))**

[OE1VCC](https://wiki.oevsv.at/wiki/Benutzerin:OE1VCC) [\(Diskussion](https://wiki.oevsv.at/w/index.php?title=Benutzerin_Diskussion:OE1VCC&action=view) | [Beiträge\)](https://wiki.oevsv.at/wiki/Spezial:Beitr%C3%A4ge/OE1VCC) [Markierung](https://wiki.oevsv.at/wiki/Spezial:Markierungen): 2017-Quelltext-Bearbeitung [Zum nächsten Versionsunterschied →](#page-21-0)

|1-Topmenü||Hier findest Du eine einfache Navigation zu wichtigen Bereichen.

|2 Kopfleiste||Neben dem Logo findet sich die allgemeine Suche für dieses Wiki. Die

Funktionen zum Ändern der Seite und Anlegen einer neuen Seite sind zu sehen und daneben der Bereich zum Benutzerprofil.

|3-Userbereich||Information um Benutzer

+ mit Absprung zum Profil und verschiedenen persönlichen Einstellungen.

|4-Inhaltsbereich||Hier geht es natürlich um das Wichtigste im Wiki - die Inhalte. Hier können sie auch erstellt und geändert werden.

 $\pm$ 

Im Topmenü siehst Du rechts ein kleines Pfeilchen nach oben. Damit blendest Du das Topmenü einfach aus.}}

png|rahmenlos]]

Im Navigationsbereich gibt es 4 Teilbereiche

+ und den Schalter zum Ein- und Ausblenden der Navigation.

[[Datei:Hilfebereich-Navigation.png|rahmenlos]] [[Datei:Hilfebereich-Navigation.

{| class="wikitable" {| class="wikitable"

 $+$ 

!Bereich !Bereich

# Aufbau der Navigation

Das Wiki ist in verschiedene Funktionsbereiche aufgeteilt. Hier im Überblick:

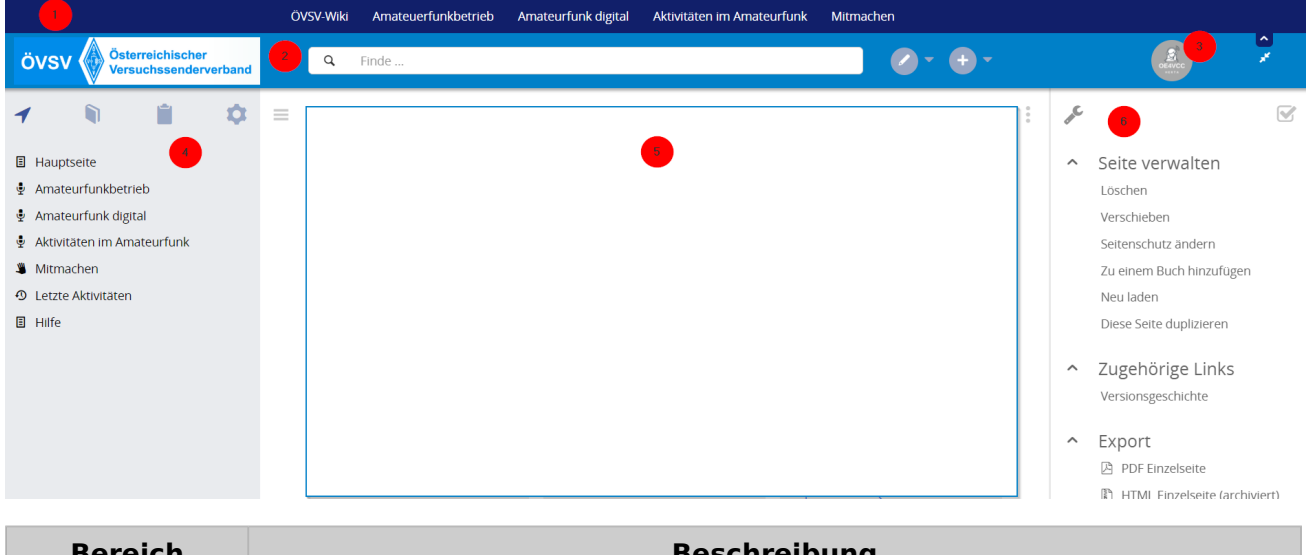

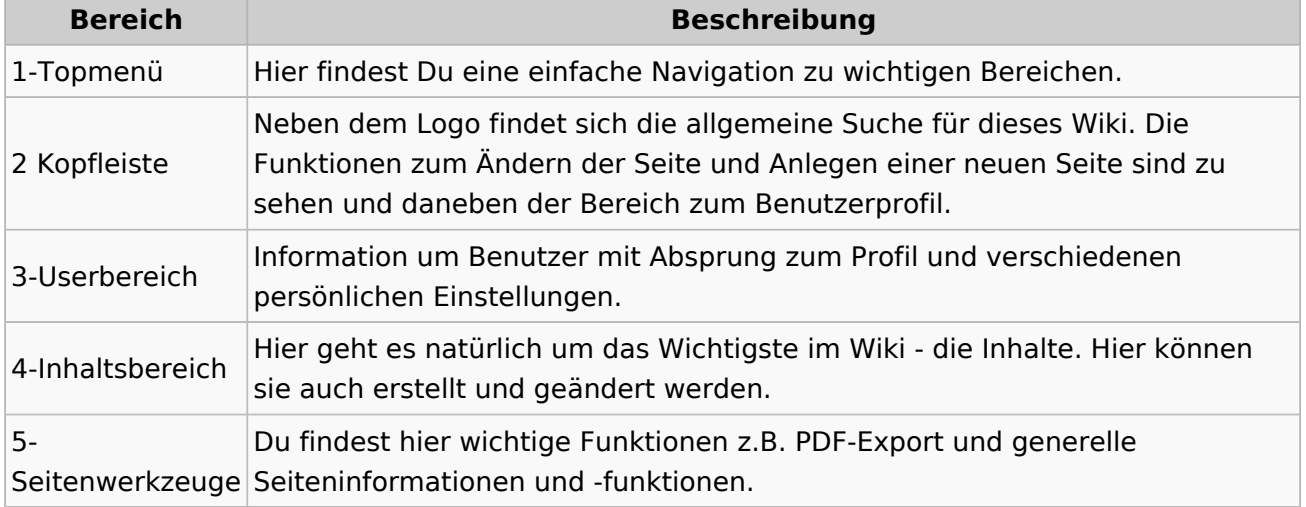

**Tipp:** Durch Klick auf das Logo kommt man immer direkt zur Hauptseite.

In der Kopfleiste findest Du auch einen Vollbild-Schalter (zwei aufeinanderzeigende Pfeile). Damit kannst Du den Lesebereich größer gestalten, denn er blendet den Navigationsbereich und die Seitenwerkzeuge aus.

Im Topmenü siehst Du rechts ein kleines Pfeilchen nach oben. Damit blendest Du das Topmenü einfach aus.

## **Navigationsbereich**

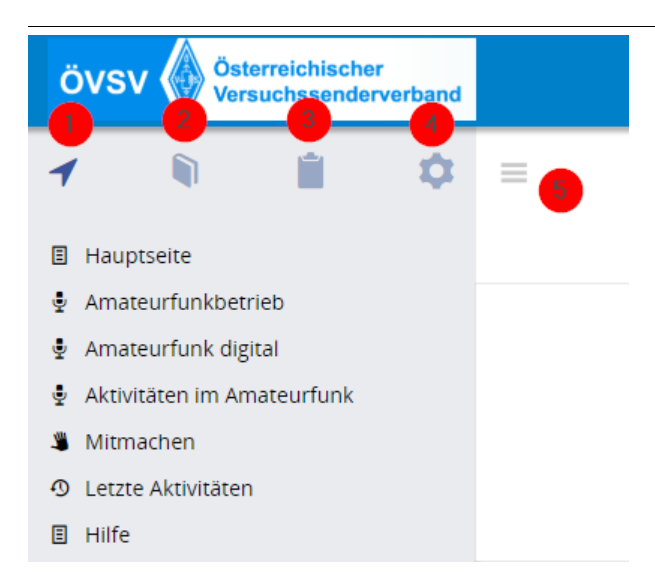

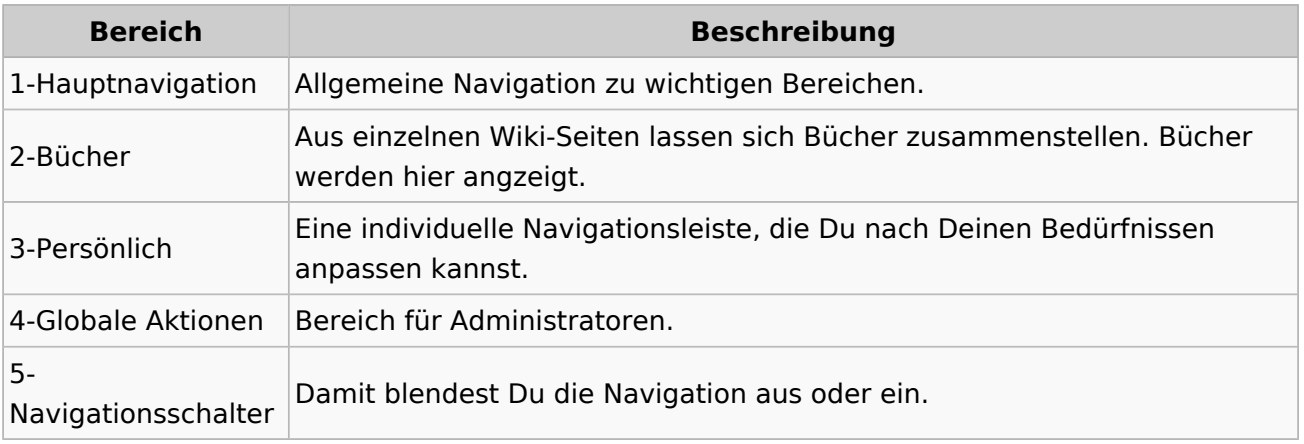

# <span id="page-33-0"></span>**3.1 Seitenlayout**

[Versionsgeschichte interaktiv durchsuchen](https://wiki.oevsv.at) [VisuellWikitext](https://wiki.oevsv.at)

### **[Version vom 8. März 2021, 18:29 Uhr](#page-21-0) ( [Quelltext anzeigen\)](#page-21-0)**

[OE1VCC](https://wiki.oevsv.at/wiki/Benutzerin:OE1VCC) ([Diskussion](https://wiki.oevsv.at/w/index.php?title=Benutzerin_Diskussion:OE1VCC&action=view) | [Beiträge\)](https://wiki.oevsv.at/wiki/Spezial:Beitr%C3%A4ge/OE1VCC) [Markierung](https://wiki.oevsv.at/wiki/Spezial:Markierungen): 2017-Quelltext-Bearbeitung [← Zum vorherigen Versionsunterschied](#page-21-0) Zeile 8: Zeile 8:

|1-Topmenü||Hier findest Du eine einfache Navigation zu wichtigen Bereichen. |- |-

− |2 Kopfleiste||<del>Inhaltszelle</del>

### |- |-

|3-Navigationsbereich||Neben dem Logo findet sich die allgemeine Suche für dieses Wiki. Die

− Funktionen zum Ändern der Seite und Anlegen einer neuen Seite sind zu sehen und daneben der Bereich zum Benutzerprofil.

|-<br>|-

|4-Inhaltsbereich||Hier geht es natürlich um das Wichtigste im Wiki - die Inhalte. Hier können sie auch erstellt und geändert werden.

#### Zeile 24: Zeile 24:

Im Topmenü siehst Du rechts ein kleines Pfeilchen nach oben. Damit blendest Du das Topmenü einfach aus.}}

===Navigationsbereich=== ===Navigationsbereich===

### **[Version vom 9. März 2021, 14:49 Uhr](#page-21-0) ( [Quelltext anzeigen](#page-21-0))**

[OE1VCC](https://wiki.oevsv.at/wiki/Benutzerin:OE1VCC) [\(Diskussion](https://wiki.oevsv.at/w/index.php?title=Benutzerin_Diskussion:OE1VCC&action=view) | [Beiträge\)](https://wiki.oevsv.at/wiki/Spezial:Beitr%C3%A4ge/OE1VCC) [Markierung](https://wiki.oevsv.at/wiki/Spezial:Markierungen): 2017-Quelltext-Bearbeitung [Zum nächsten Versionsunterschied →](#page-21-0)

|1-Topmenü||Hier findest Du eine einfache Navigation zu wichtigen Bereichen.

|2 Kopfleiste||Neben dem Logo findet sich die allgemeine Suche für dieses Wiki. Die

Funktionen zum Ändern der Seite und Anlegen einer neuen Seite sind zu sehen und daneben der Bereich zum Benutzerprofil.

|3-Userbereich||Information um Benutzer

+ mit Absprung zum Profil und verschiedenen persönlichen Einstellungen.

|4-Inhaltsbereich||Hier geht es natürlich um das Wichtigste im Wiki - die Inhalte. Hier können sie auch erstellt und geändert werden.

 $\pm$ 

Im Topmenü siehst Du rechts ein kleines Pfeilchen nach oben. Damit blendest Du das Topmenü einfach aus.}}

png|rahmenlos]]

Im Navigationsbereich gibt es 4 Teilbereiche

+ und den Schalter zum Ein- und Ausblenden der Navigation.

[[Datei:Hilfebereich-Navigation.png|rahmenlos]] [[Datei:Hilfebereich-Navigation.

{| class="wikitable" {| class="wikitable"

 $+$ 

!Bereich !Bereich

# Aufbau der Navigation

Das Wiki ist in verschiedene Funktionsbereiche aufgeteilt. Hier im Überblick:

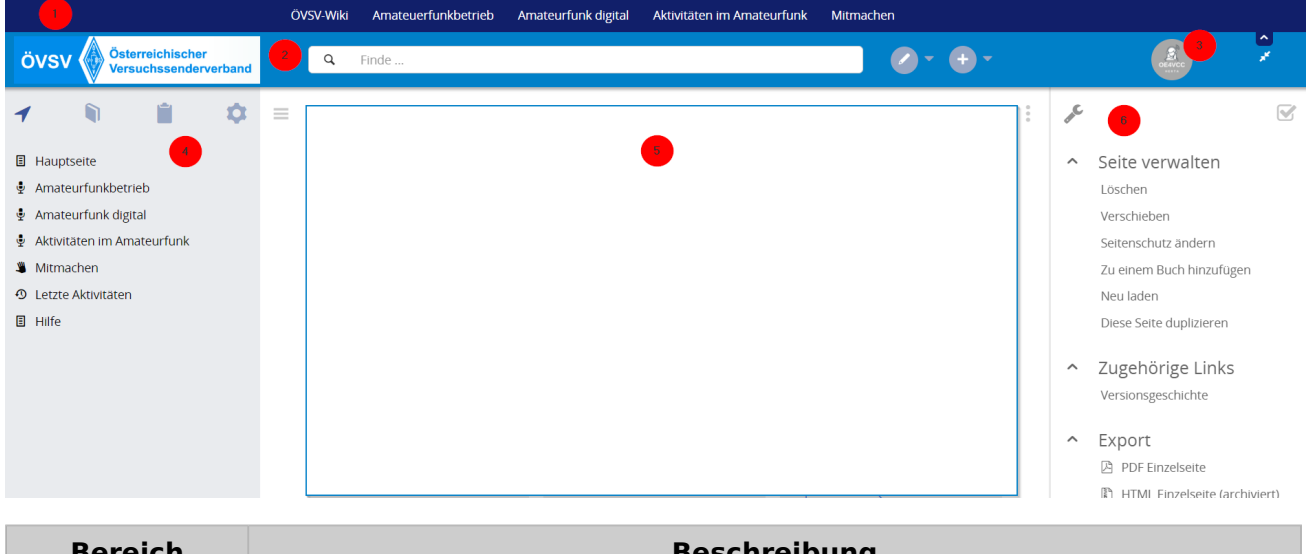

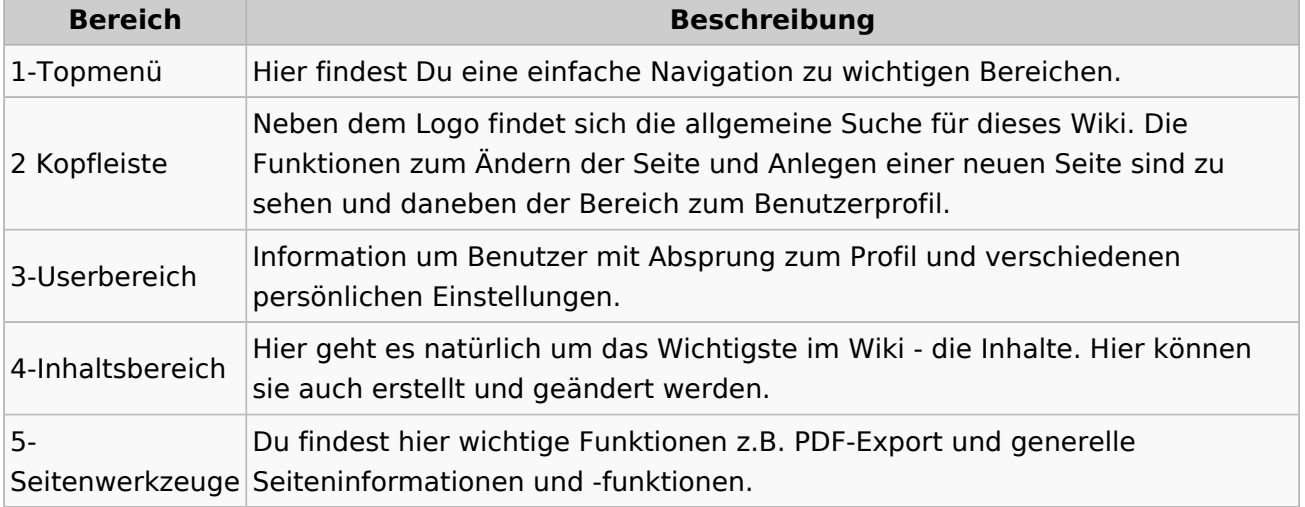

**Tipp:** Durch Klick auf das Logo kommt man immer direkt zur Hauptseite.

In der Kopfleiste findest Du auch einen Vollbild-Schalter (zwei aufeinanderzeigende Pfeile). Damit kannst Du den Lesebereich größer gestalten, denn er blendet den Navigationsbereich und die Seitenwerkzeuge aus.

Im Topmenü siehst Du rechts ein kleines Pfeilchen nach oben. Damit blendest Du das Topmenü einfach aus.

## **Navigationsbereich**

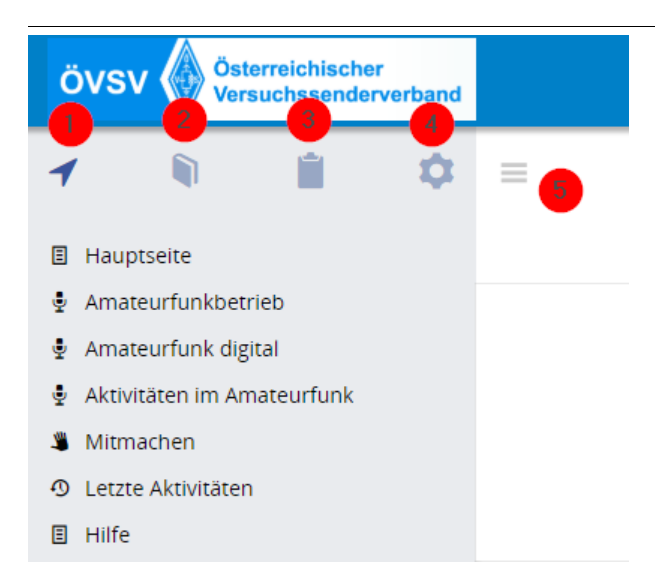

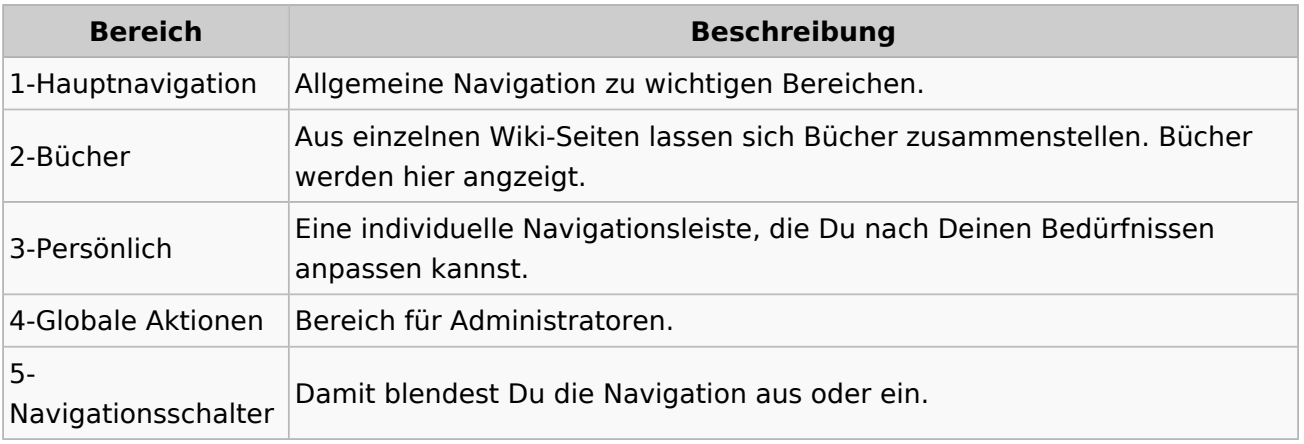

# <span id="page-36-0"></span>**3.2 Texte formatieren**

[Versionsgeschichte interaktiv durchsuchen](https://wiki.oevsv.at) [VisuellWikitext](https://wiki.oevsv.at)

### **[Version vom 8. März 2021, 18:29 Uhr](#page-21-0) ( [Quelltext anzeigen\)](#page-21-0)**

[OE1VCC](https://wiki.oevsv.at/wiki/Benutzerin:OE1VCC) ([Diskussion](https://wiki.oevsv.at/w/index.php?title=Benutzerin_Diskussion:OE1VCC&action=view) | [Beiträge\)](https://wiki.oevsv.at/wiki/Spezial:Beitr%C3%A4ge/OE1VCC) [Markierung](https://wiki.oevsv.at/wiki/Spezial:Markierungen): 2017-Quelltext-Bearbeitung [← Zum vorherigen Versionsunterschied](#page-21-0) Zeile 8: Zeile 8:

|1-Topmenü||Hier findest Du eine einfache Navigation zu wichtigen Bereichen. |- |-

− |2 Kopfleiste||<del>Inhaltszelle</del>

|3-Navigationsbereich||Neben dem Logo findet sich die allgemeine Suche für dieses Wiki. Die

− Funktionen zum Ändern der Seite und Anlegen einer neuen Seite sind zu sehen und daneben der Bereich zum Benutzerprofil.

|-<br>|-

|4-Inhaltsbereich||Hier geht es natürlich um das Wichtigste im Wiki - die Inhalte. Hier können sie auch erstellt und geändert werden.

#### Zeile 24: Zeile 24:

Im Topmenü siehst Du rechts ein kleines Pfeilchen nach oben. Damit blendest Du das Topmenü einfach aus.}}

===Navigationsbereich=== ===Navigationsbereich===

### **[Version vom 9. März 2021, 14:49 Uhr](#page-21-0) ( [Quelltext anzeigen](#page-21-0))**

[OE1VCC](https://wiki.oevsv.at/wiki/Benutzerin:OE1VCC) [\(Diskussion](https://wiki.oevsv.at/w/index.php?title=Benutzerin_Diskussion:OE1VCC&action=view) | [Beiträge\)](https://wiki.oevsv.at/wiki/Spezial:Beitr%C3%A4ge/OE1VCC) [Markierung](https://wiki.oevsv.at/wiki/Spezial:Markierungen): 2017-Quelltext-Bearbeitung [Zum nächsten Versionsunterschied →](#page-21-0)

|1-Topmenü||Hier findest Du eine einfache Navigation zu wichtigen Bereichen.

|2 Kopfleiste||Neben dem Logo findet sich die allgemeine Suche für dieses Wiki. Die Funktionen zum Ändern der Seite und

Anlegen einer neuen Seite sind zu sehen und daneben der Bereich zum Benutzerprofil.

|- |-

|3-Userbereich||Information um Benutzer

+ mit Absprung zum Profil und verschiedenen persönlichen Einstellungen.

|4-Inhaltsbereich||Hier geht es natürlich um das Wichtigste im Wiki - die Inhalte. Hier können sie auch erstellt und geändert werden.

 $\pm$ 

Im Topmenü siehst Du rechts ein kleines Pfeilchen nach oben. Damit blendest Du das Topmenü einfach aus.}}

png|rahmenlos]]

Im Navigationsbereich gibt es 4 Teilbereiche

+ und den Schalter zum Ein- und Ausblenden der Navigation.

[[Datei:Hilfebereich-Navigation.png|rahmenlos]] [[Datei:Hilfebereich-Navigation.

{| class="wikitable" {| class="wikitable"

 $+$ 

!Bereich !Bereich

# Aufbau der Navigation

Das Wiki ist in verschiedene Funktionsbereiche aufgeteilt. Hier im Überblick:

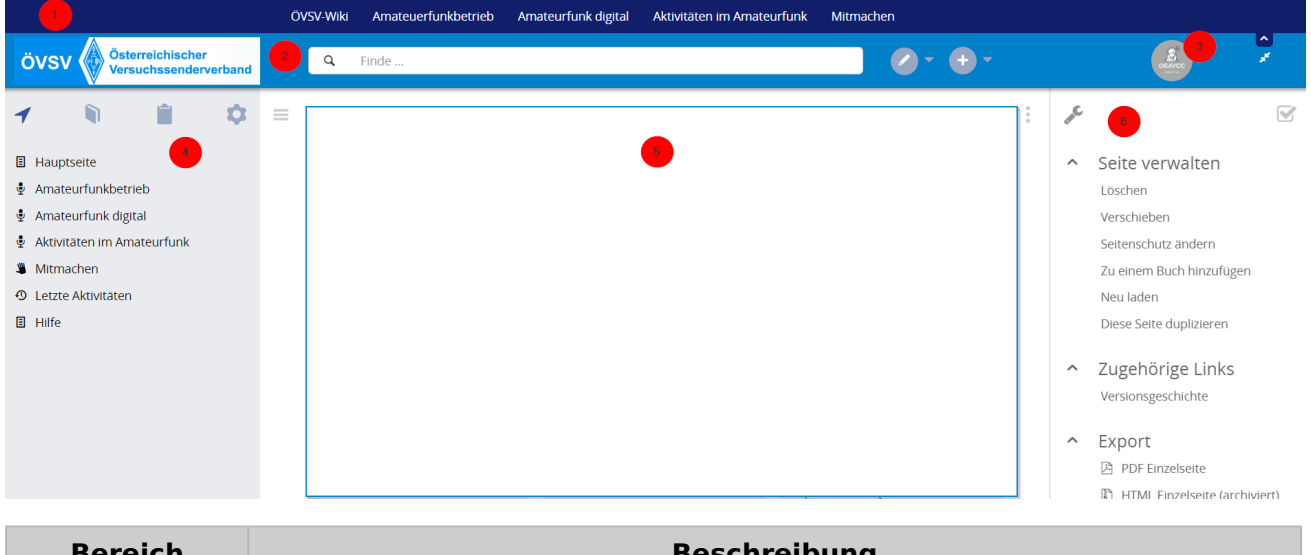

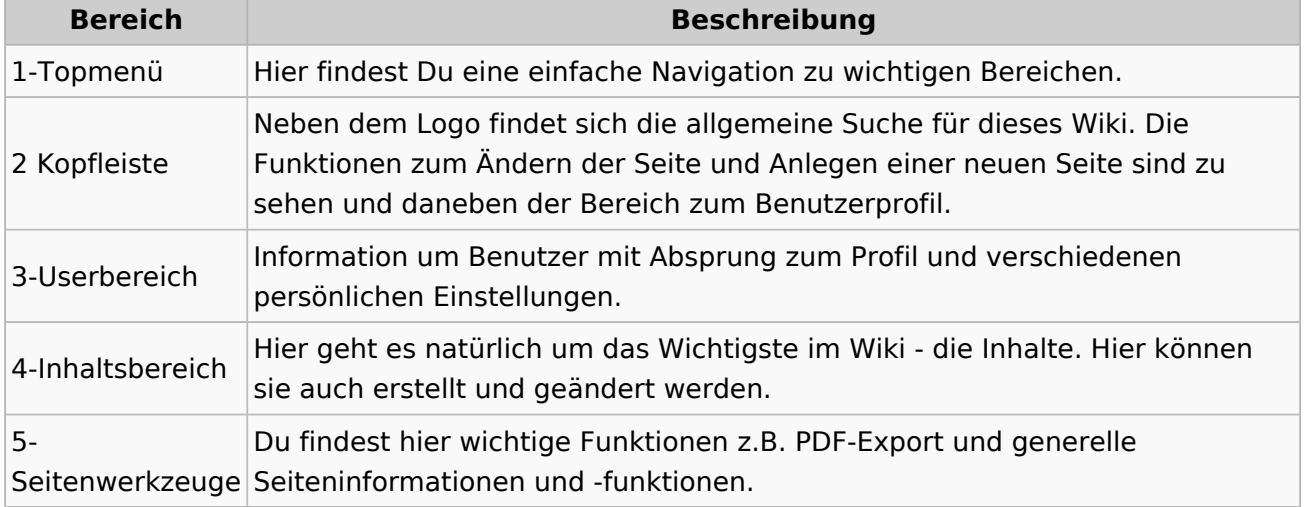

**Tipp:** Durch Klick auf das Logo kommt man immer direkt zur Hauptseite.

In der Kopfleiste findest Du auch einen Vollbild-Schalter (zwei aufeinanderzeigende Pfeile). Damit kannst Du den Lesebereich größer gestalten, denn er blendet den Navigationsbereich und die Seitenwerkzeuge aus.

Im Topmenü siehst Du rechts ein kleines Pfeilchen nach oben. Damit blendest Du das Topmenü einfach aus.

## **Navigationsbereich**

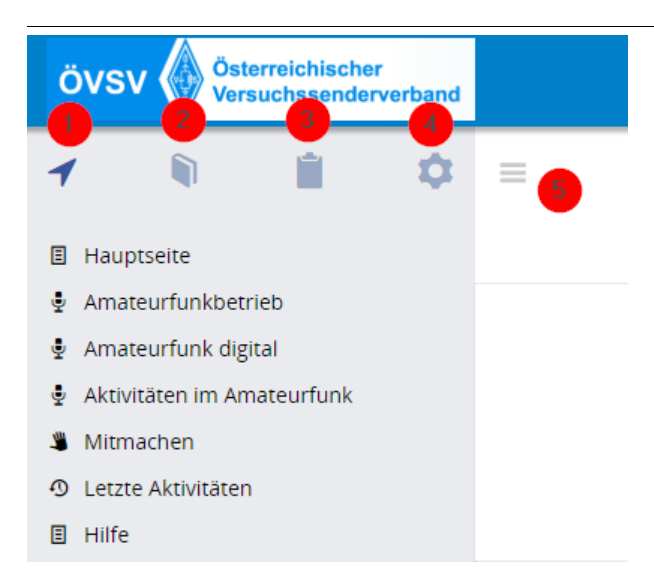

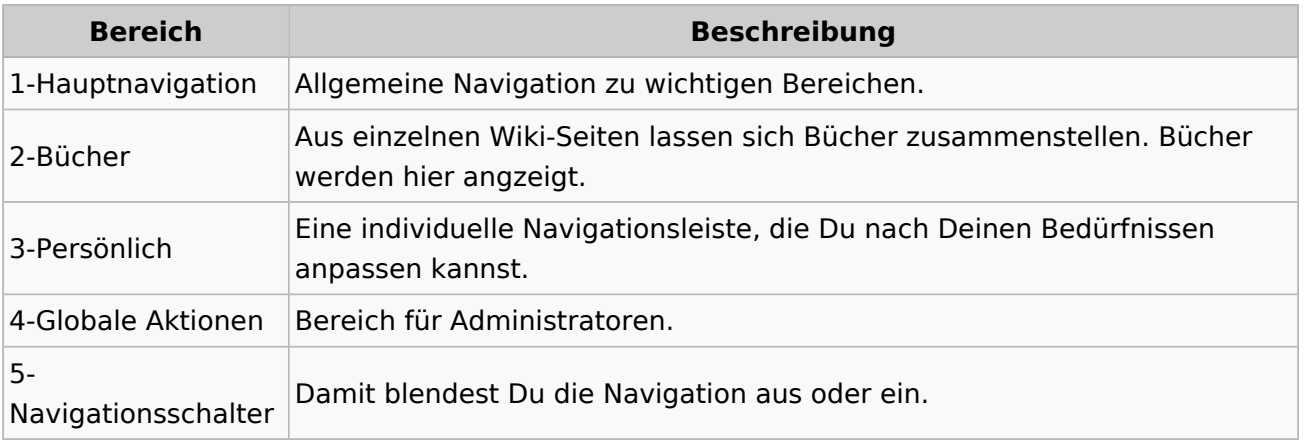

# <span id="page-39-0"></span>**3.3 Links einfügen**

[Versionsgeschichte interaktiv durchsuchen](https://wiki.oevsv.at) [VisuellWikitext](https://wiki.oevsv.at)

### **[Version vom 8. März 2021, 18:29 Uhr](#page-21-0) ( [Quelltext anzeigen\)](#page-21-0)**

[OE1VCC](https://wiki.oevsv.at/wiki/Benutzerin:OE1VCC) ([Diskussion](https://wiki.oevsv.at/w/index.php?title=Benutzerin_Diskussion:OE1VCC&action=view) | [Beiträge\)](https://wiki.oevsv.at/wiki/Spezial:Beitr%C3%A4ge/OE1VCC) [Markierung](https://wiki.oevsv.at/wiki/Spezial:Markierungen): 2017-Quelltext-Bearbeitung [← Zum vorherigen Versionsunterschied](#page-21-0) Zeile 8: Zeile 8:

|1-Topmenü||Hier findest Du eine einfache Navigation zu wichtigen Bereichen. |- |-

− |2 Kopfleiste||<del>Inhaltszelle</del>

### |- |-

|3-Navigationsbereich||Neben dem Logo findet sich die allgemeine Suche für dieses Wiki. Die

− Funktionen zum Ändern der Seite und Anlegen einer neuen Seite sind zu sehen und daneben der Bereich zum Benutzerprofil.

|-<br>|-

|4-Inhaltsbereich||Hier geht es natürlich um das Wichtigste im Wiki - die Inhalte. Hier können sie auch erstellt und geändert werden.

#### Zeile 24: Zeile 24:

Im Topmenü siehst Du rechts ein kleines Pfeilchen nach oben. Damit blendest Du das Topmenü einfach aus.}}

===Navigationsbereich=== ===Navigationsbereich===

### **[Version vom 9. März 2021, 14:49 Uhr](#page-21-0) ( [Quelltext anzeigen](#page-21-0))**

[OE1VCC](https://wiki.oevsv.at/wiki/Benutzerin:OE1VCC) [\(Diskussion](https://wiki.oevsv.at/w/index.php?title=Benutzerin_Diskussion:OE1VCC&action=view) | [Beiträge\)](https://wiki.oevsv.at/wiki/Spezial:Beitr%C3%A4ge/OE1VCC) [Markierung](https://wiki.oevsv.at/wiki/Spezial:Markierungen): 2017-Quelltext-Bearbeitung [Zum nächsten Versionsunterschied →](#page-21-0)

|1-Topmenü||Hier findest Du eine einfache Navigation zu wichtigen Bereichen.

|2 Kopfleiste||Neben dem Logo findet sich die allgemeine Suche für dieses Wiki. Die Funktionen zum Ändern der Seite und

Anlegen einer neuen Seite sind zu sehen und daneben der Bereich zum Benutzerprofil.

|3-Userbereich||Information um Benutzer

+ mit Absprung zum Profil und verschiedenen persönlichen Einstellungen.

|4-Inhaltsbereich||Hier geht es natürlich um das Wichtigste im Wiki - die Inhalte. Hier können sie auch erstellt und geändert werden.

 $\pm$ 

Im Topmenü siehst Du rechts ein kleines Pfeilchen nach oben. Damit blendest Du das Topmenü einfach aus.}}

png|rahmenlos]]

Im Navigationsbereich gibt es 4 Teilbereiche

+ und den Schalter zum Ein- und Ausblenden der Navigation.

[[Datei:Hilfebereich-Navigation.png|rahmenlos]] [[Datei:Hilfebereich-Navigation.

{| class="wikitable" {| class="wikitable"

 $+$ 

!Bereich !Bereich

# Aufbau der Navigation

Das Wiki ist in verschiedene Funktionsbereiche aufgeteilt. Hier im Überblick:

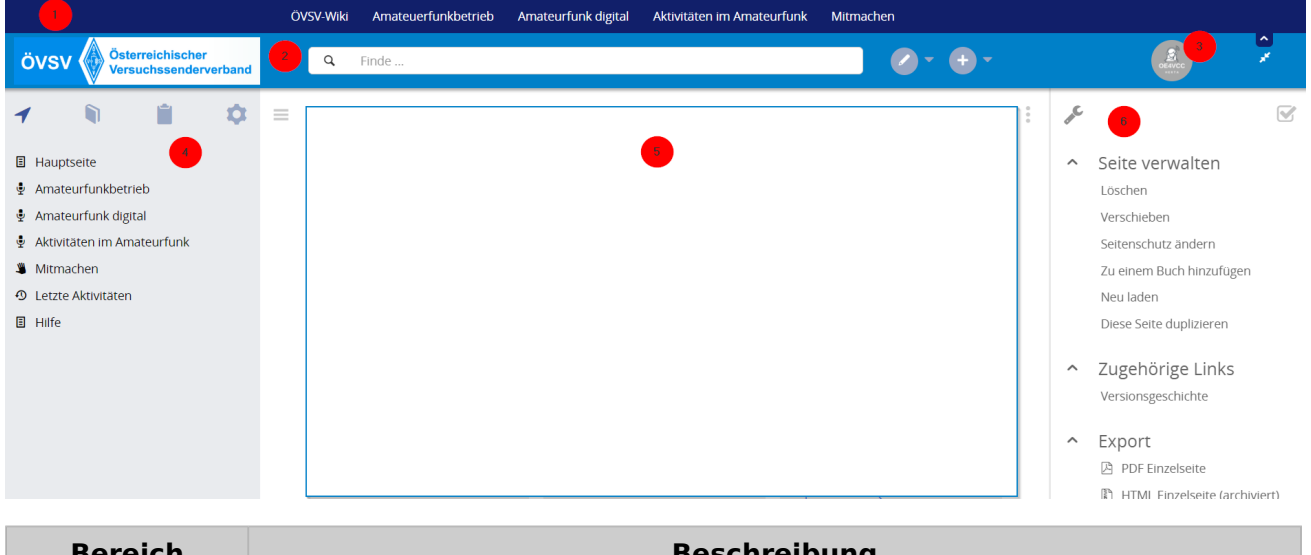

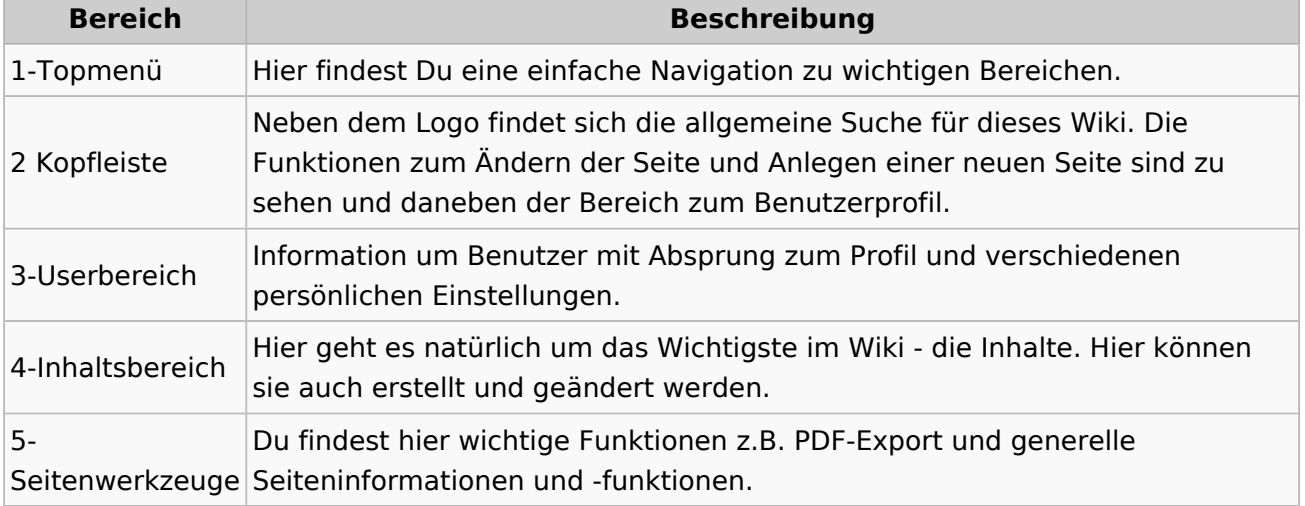

**Tipp:** Durch Klick auf das Logo kommt man immer direkt zur Hauptseite.

In der Kopfleiste findest Du auch einen Vollbild-Schalter (zwei aufeinanderzeigende Pfeile). Damit kannst Du den Lesebereich größer gestalten, denn er blendet den Navigationsbereich und die Seitenwerkzeuge aus.

Im Topmenü siehst Du rechts ein kleines Pfeilchen nach oben. Damit blendest Du das Topmenü einfach aus.

## **Navigationsbereich**

![](_page_41_Figure_2.jpeg)

![](_page_41_Picture_70.jpeg)

# <span id="page-42-0"></span>**3.4 Bilder und Dateien einfügen**

[Versionsgeschichte interaktiv durchsuchen](https://wiki.oevsv.at) [VisuellWikitext](https://wiki.oevsv.at)

#### **[Version vom 8. März 2021, 18:29 Uhr](#page-21-0) ( [Quelltext anzeigen\)](#page-21-0)**

[OE1VCC](https://wiki.oevsv.at/wiki/Benutzerin:OE1VCC) ([Diskussion](https://wiki.oevsv.at/w/index.php?title=Benutzerin_Diskussion:OE1VCC&action=view) | [Beiträge\)](https://wiki.oevsv.at/wiki/Spezial:Beitr%C3%A4ge/OE1VCC) [Markierung](https://wiki.oevsv.at/wiki/Spezial:Markierungen): 2017-Quelltext-Bearbeitung [← Zum vorherigen Versionsunterschied](#page-21-0) Zeile 8: Zeile 8:

|1-Topmenü||Hier findest Du eine einfache Navigation zu wichtigen Bereichen. |- |-

− |2 Kopfleiste||<del>Inhaltszelle</del>

#### |- |-

|3-Navigationsbereich||Neben dem Logo findet sich die allgemeine Suche für dieses Wiki. Die

− Funktionen zum Ändern der Seite und Anlegen einer neuen Seite sind zu sehen und daneben der Bereich zum Benutzerprofil.

|-<br>|-

|4-Inhaltsbereich||Hier geht es natürlich um das Wichtigste im Wiki - die Inhalte. Hier können sie auch erstellt und geändert werden.

#### Zeile 24: Zeile 24:

Im Topmenü siehst Du rechts ein kleines Pfeilchen nach oben. Damit blendest Du das Topmenü einfach aus.}}

===Navigationsbereich=== ===Navigationsbereich===

### **[Version vom 9. März 2021, 14:49 Uhr](#page-21-0) ( [Quelltext anzeigen](#page-21-0))**

[OE1VCC](https://wiki.oevsv.at/wiki/Benutzerin:OE1VCC) [\(Diskussion](https://wiki.oevsv.at/w/index.php?title=Benutzerin_Diskussion:OE1VCC&action=view) | [Beiträge\)](https://wiki.oevsv.at/wiki/Spezial:Beitr%C3%A4ge/OE1VCC) [Markierung](https://wiki.oevsv.at/wiki/Spezial:Markierungen): 2017-Quelltext-Bearbeitung [Zum nächsten Versionsunterschied →](#page-21-0)

|1-Topmenü||Hier findest Du eine einfache Navigation zu wichtigen Bereichen.

|2 Kopfleiste||Neben dem Logo findet sich die allgemeine Suche für dieses Wiki. Die

Funktionen zum Ändern der Seite und Anlegen einer neuen Seite sind zu sehen und daneben der Bereich zum Benutzerprofil.

|3-Userbereich||Information um Benutzer

+ mit Absprung zum Profil und verschiedenen persönlichen Einstellungen.

|4-Inhaltsbereich||Hier geht es natürlich um das Wichtigste im Wiki - die Inhalte. Hier können sie auch erstellt und geändert werden.

 $\pm$ 

Im Topmenü siehst Du rechts ein kleines Pfeilchen nach oben. Damit blendest Du das Topmenü einfach aus.}}

png|rahmenlos]]

Im Navigationsbereich gibt es 4 Teilbereiche

+ und den Schalter zum Ein- und Ausblenden der Navigation.

[[Datei:Hilfebereich-Navigation.png|rahmenlos]] [[Datei:Hilfebereich-Navigation.

{| class="wikitable" {| class="wikitable"

 $+$ 

!Bereich !Bereich

# Aufbau der Navigation

Das Wiki ist in verschiedene Funktionsbereiche aufgeteilt. Hier im Überblick:

![](_page_43_Picture_5.jpeg)

![](_page_43_Picture_141.jpeg)

**Tipp:** Durch Klick auf das Logo kommt man immer direkt zur Hauptseite.

In der Kopfleiste findest Du auch einen Vollbild-Schalter (zwei aufeinanderzeigende Pfeile). Damit kannst Du den Lesebereich größer gestalten, denn er blendet den Navigationsbereich und die Seitenwerkzeuge aus.

Im Topmenü siehst Du rechts ein kleines Pfeilchen nach oben. Damit blendest Du das Topmenü einfach aus.

## **Navigationsbereich**

![](_page_44_Figure_2.jpeg)

![](_page_44_Picture_70.jpeg)

# <span id="page-45-0"></span>**3.5 Kategorien zuordnen**

[Versionsgeschichte interaktiv durchsuchen](https://wiki.oevsv.at) [VisuellWikitext](https://wiki.oevsv.at)

### **[Version vom 8. März 2021, 18:29 Uhr](#page-21-0) ( [Quelltext anzeigen\)](#page-21-0)**

[OE1VCC](https://wiki.oevsv.at/wiki/Benutzerin:OE1VCC) ([Diskussion](https://wiki.oevsv.at/w/index.php?title=Benutzerin_Diskussion:OE1VCC&action=view) | [Beiträge\)](https://wiki.oevsv.at/wiki/Spezial:Beitr%C3%A4ge/OE1VCC) [Markierung](https://wiki.oevsv.at/wiki/Spezial:Markierungen): 2017-Quelltext-Bearbeitung [← Zum vorherigen Versionsunterschied](#page-21-0) Zeile 8: Zeile 8:

|1-Topmenü||Hier findest Du eine einfache Navigation zu wichtigen Bereichen. |- |-

− |2 Kopfleiste||<del>Inhaltszelle</del>

#### |- |-

|3-Navigationsbereich||Neben dem Logo findet sich die allgemeine Suche für dieses Wiki. Die

− Funktionen zum Ändern der Seite und Anlegen einer neuen Seite sind zu sehen und daneben der Bereich zum Benutzerprofil.

|-<br>|-

|4-Inhaltsbereich||Hier geht es natürlich um das Wichtigste im Wiki - die Inhalte. Hier können sie auch erstellt und geändert werden.

#### Zeile 24: Zeile 24:

Im Topmenü siehst Du rechts ein kleines Pfeilchen nach oben. Damit blendest Du das Topmenü einfach aus.}}

===Navigationsbereich=== ===Navigationsbereich===

### **[Version vom 9. März 2021, 14:49 Uhr](#page-21-0) ( [Quelltext anzeigen](#page-21-0))**

[OE1VCC](https://wiki.oevsv.at/wiki/Benutzerin:OE1VCC) [\(Diskussion](https://wiki.oevsv.at/w/index.php?title=Benutzerin_Diskussion:OE1VCC&action=view) | [Beiträge\)](https://wiki.oevsv.at/wiki/Spezial:Beitr%C3%A4ge/OE1VCC) [Markierung](https://wiki.oevsv.at/wiki/Spezial:Markierungen): 2017-Quelltext-Bearbeitung [Zum nächsten Versionsunterschied →](#page-21-0)

|1-Topmenü||Hier findest Du eine einfache Navigation zu wichtigen Bereichen.

|2 Kopfleiste||Neben dem Logo findet sich die allgemeine Suche für dieses Wiki. Die Funktionen zum Ändern der Seite und

Anlegen einer neuen Seite sind zu sehen und daneben der Bereich zum Benutzerprofil.

|3-Userbereich||Information um Benutzer

+ mit Absprung zum Profil und verschiedenen persönlichen Einstellungen.

|4-Inhaltsbereich||Hier geht es natürlich um das Wichtigste im Wiki - die Inhalte. Hier können sie auch erstellt und geändert werden.

 $\pm$ 

Im Topmenü siehst Du rechts ein kleines Pfeilchen nach oben. Damit blendest Du das Topmenü einfach aus.}}

png|rahmenlos]]

Im Navigationsbereich gibt es 4 Teilbereiche

+ und den Schalter zum Ein- und Ausblenden der Navigation.

[[Datei:Hilfebereich-Navigation.png|rahmenlos]] [[Datei:Hilfebereich-Navigation.

{| class="wikitable" {| class="wikitable"

#### $+$

!Bereich !Bereich

# Aufbau der Navigation

Das Wiki ist in verschiedene Funktionsbereiche aufgeteilt. Hier im Überblick:

![](_page_46_Picture_5.jpeg)

![](_page_46_Picture_141.jpeg)

**Tipp:** Durch Klick auf das Logo kommt man immer direkt zur Hauptseite.

In der Kopfleiste findest Du auch einen Vollbild-Schalter (zwei aufeinanderzeigende Pfeile). Damit kannst Du den Lesebereich größer gestalten, denn er blendet den Navigationsbereich und die Seitenwerkzeuge aus.

Im Topmenü siehst Du rechts ein kleines Pfeilchen nach oben. Damit blendest Du das Topmenü einfach aus.

## **Navigationsbereich**

![](_page_47_Figure_2.jpeg)

![](_page_47_Picture_70.jpeg)

# <span id="page-48-0"></span>**3.6 Unterseiten im Wiki**

[Versionsgeschichte interaktiv durchsuchen](https://wiki.oevsv.at) [VisuellWikitext](https://wiki.oevsv.at)

### **[Version vom 8. März 2021, 18:29 Uhr](#page-21-0) ( [Quelltext anzeigen\)](#page-21-0)**

[OE1VCC](https://wiki.oevsv.at/wiki/Benutzerin:OE1VCC) ([Diskussion](https://wiki.oevsv.at/w/index.php?title=Benutzerin_Diskussion:OE1VCC&action=view) | [Beiträge\)](https://wiki.oevsv.at/wiki/Spezial:Beitr%C3%A4ge/OE1VCC) [Markierung](https://wiki.oevsv.at/wiki/Spezial:Markierungen): 2017-Quelltext-Bearbeitung [← Zum vorherigen Versionsunterschied](#page-21-0) Zeile 8: Zeile 8:

|1-Topmenü||Hier findest Du eine einfache Navigation zu wichtigen Bereichen. |- |-

− |2 Kopfleiste||<del>Inhaltszelle</del>

#### |- |-

|3-Navigationsbereich||Neben dem Logo findet sich die allgemeine Suche für dieses Wiki. Die

− Funktionen zum Ändern der Seite und Anlegen einer neuen Seite sind zu sehen und daneben der Bereich zum Benutzerprofil.

|-<br>|-

|4-Inhaltsbereich||Hier geht es natürlich um das Wichtigste im Wiki - die Inhalte. Hier können sie auch erstellt und geändert werden.

#### Zeile 24: Zeile 24:

Im Topmenü siehst Du rechts ein kleines Pfeilchen nach oben. Damit blendest Du das Topmenü einfach aus.}}

===Navigationsbereich=== ===Navigationsbereich===

### **[Version vom 9. März 2021, 14:49 Uhr](#page-21-0) ( [Quelltext anzeigen](#page-21-0))**

[OE1VCC](https://wiki.oevsv.at/wiki/Benutzerin:OE1VCC) [\(Diskussion](https://wiki.oevsv.at/w/index.php?title=Benutzerin_Diskussion:OE1VCC&action=view) | [Beiträge\)](https://wiki.oevsv.at/wiki/Spezial:Beitr%C3%A4ge/OE1VCC) [Markierung](https://wiki.oevsv.at/wiki/Spezial:Markierungen): 2017-Quelltext-Bearbeitung [Zum nächsten Versionsunterschied →](#page-21-0)

|1-Topmenü||Hier findest Du eine einfache Navigation zu wichtigen Bereichen.

|2 Kopfleiste||Neben dem Logo findet sich die allgemeine Suche für dieses Wiki. Die

Funktionen zum Ändern der Seite und Anlegen einer neuen Seite sind zu sehen und daneben der Bereich zum Benutzerprofil.

|3-Userbereich||Information um Benutzer

+ mit Absprung zum Profil und verschiedenen persönlichen Einstellungen.

|4-Inhaltsbereich||Hier geht es natürlich um das Wichtigste im Wiki - die Inhalte. Hier können sie auch erstellt und geändert werden.

 $\pm$ 

Im Topmenü siehst Du rechts ein kleines Pfeilchen nach oben. Damit blendest Du das Topmenü einfach aus.}}

png|rahmenlos]]

Im Navigationsbereich gibt es 4 Teilbereiche

+ und den Schalter zum Ein- und Ausblenden der Navigation.

[[Datei:Hilfebereich-Navigation.png|rahmenlos]] [[Datei:Hilfebereich-Navigation.

{| class="wikitable" {| class="wikitable"

#### $+$

!Bereich !Bereich

# Aufbau der Navigation

Das Wiki ist in verschiedene Funktionsbereiche aufgeteilt. Hier im Überblick:

![](_page_49_Picture_5.jpeg)

![](_page_49_Picture_141.jpeg)

**Tipp:** Durch Klick auf das Logo kommt man immer direkt zur Hauptseite.

In der Kopfleiste findest Du auch einen Vollbild-Schalter (zwei aufeinanderzeigende Pfeile). Damit kannst Du den Lesebereich größer gestalten, denn er blendet den Navigationsbereich und die Seitenwerkzeuge aus.

Im Topmenü siehst Du rechts ein kleines Pfeilchen nach oben. Damit blendest Du das Topmenü einfach aus.

## **Navigationsbereich**

![](_page_50_Figure_2.jpeg)

![](_page_50_Picture_70.jpeg)

# <span id="page-51-0"></span>**3.7 Vorlagen nutzen**

[Versionsgeschichte interaktiv durchsuchen](https://wiki.oevsv.at) [VisuellWikitext](https://wiki.oevsv.at)

### **[Version vom 8. März 2021, 18:29 Uhr](#page-21-0) ( [Quelltext anzeigen\)](#page-21-0)**

[OE1VCC](https://wiki.oevsv.at/wiki/Benutzerin:OE1VCC) ([Diskussion](https://wiki.oevsv.at/w/index.php?title=Benutzerin_Diskussion:OE1VCC&action=view) | [Beiträge\)](https://wiki.oevsv.at/wiki/Spezial:Beitr%C3%A4ge/OE1VCC) [Markierung](https://wiki.oevsv.at/wiki/Spezial:Markierungen): 2017-Quelltext-Bearbeitung [← Zum vorherigen Versionsunterschied](#page-21-0) Zeile 8: Zeile 8:

|1-Topmenü||Hier findest Du eine einfache Navigation zu wichtigen Bereichen. |- |-

− |2 Kopfleiste||<del>Inhaltszelle</del>

### |- |-

|3-Navigationsbereich||Neben dem Logo findet sich die allgemeine Suche für dieses Wiki. Die

− Funktionen zum Ändern der Seite und Anlegen einer neuen Seite sind zu sehen und daneben der Bereich zum Benutzerprofil.

|-<br>|-

|4-Inhaltsbereich||Hier geht es natürlich um das Wichtigste im Wiki - die Inhalte. Hier können sie auch erstellt und geändert werden.

#### Zeile 24: Zeile 24:

Im Topmenü siehst Du rechts ein kleines Pfeilchen nach oben. Damit blendest Du das Topmenü einfach aus.}}

===Navigationsbereich=== ===Navigationsbereich===

### **[Version vom 9. März 2021, 14:49 Uhr](#page-21-0) ( [Quelltext anzeigen](#page-21-0))**

[OE1VCC](https://wiki.oevsv.at/wiki/Benutzerin:OE1VCC) [\(Diskussion](https://wiki.oevsv.at/w/index.php?title=Benutzerin_Diskussion:OE1VCC&action=view) | [Beiträge\)](https://wiki.oevsv.at/wiki/Spezial:Beitr%C3%A4ge/OE1VCC) [Markierung](https://wiki.oevsv.at/wiki/Spezial:Markierungen): 2017-Quelltext-Bearbeitung [Zum nächsten Versionsunterschied →](#page-21-0)

|1-Topmenü||Hier findest Du eine einfache Navigation zu wichtigen Bereichen.

|2 Kopfleiste||Neben dem Logo findet sich die allgemeine Suche für dieses Wiki. Die

Funktionen zum Ändern der Seite und Anlegen einer neuen Seite sind zu sehen und daneben der Bereich zum Benutzerprofil.

|3-Userbereich||Information um Benutzer

+ mit Absprung zum Profil und verschiedenen persönlichen Einstellungen.

|4-Inhaltsbereich||Hier geht es natürlich um das Wichtigste im Wiki - die Inhalte. Hier können sie auch erstellt und geändert werden.

 $\pm$ 

Im Topmenü siehst Du rechts ein kleines Pfeilchen nach oben. Damit blendest Du das Topmenü einfach aus.}}

png|rahmenlos]]

Im Navigationsbereich gibt es 4 Teilbereiche

+ und den Schalter zum Ein- und Ausblenden der Navigation.

[[Datei:Hilfebereich-Navigation.png|rahmenlos]] [[Datei:Hilfebereich-Navigation.

{| class="wikitable" {| class="wikitable"

 $+$ 

!Bereich !Bereich

# Aufbau der Navigation

Das Wiki ist in verschiedene Funktionsbereiche aufgeteilt. Hier im Überblick:

![](_page_52_Picture_5.jpeg)

![](_page_52_Picture_141.jpeg)

**Tipp:** Durch Klick auf das Logo kommt man immer direkt zur Hauptseite.

In der Kopfleiste findest Du auch einen Vollbild-Schalter (zwei aufeinanderzeigende Pfeile). Damit kannst Du den Lesebereich größer gestalten, denn er blendet den Navigationsbereich und die Seitenwerkzeuge aus.

Im Topmenü siehst Du rechts ein kleines Pfeilchen nach oben. Damit blendest Du das Topmenü einfach aus.

## **Navigationsbereich**

![](_page_53_Figure_2.jpeg)

![](_page_53_Picture_70.jpeg)